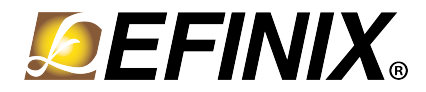

### **Trion ® T120 BGA576 Development Kit User Guide**

**T120F576-DK-UG-v2.0 September 2022 [www.efinixinc.com](http://www.efinixinc.com)**

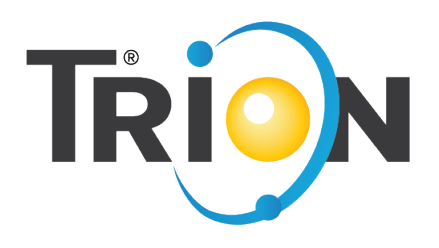

Copyright © 2022. All rights reserved. Efinix, the Efinix logo, the Titanium logo, Quantum, Trion, and Efinity are trademarks of Efinix, Inc. All other trademarks and service marks are the property of their respective owners. All specifications subject to change without notice.

# **Contents**

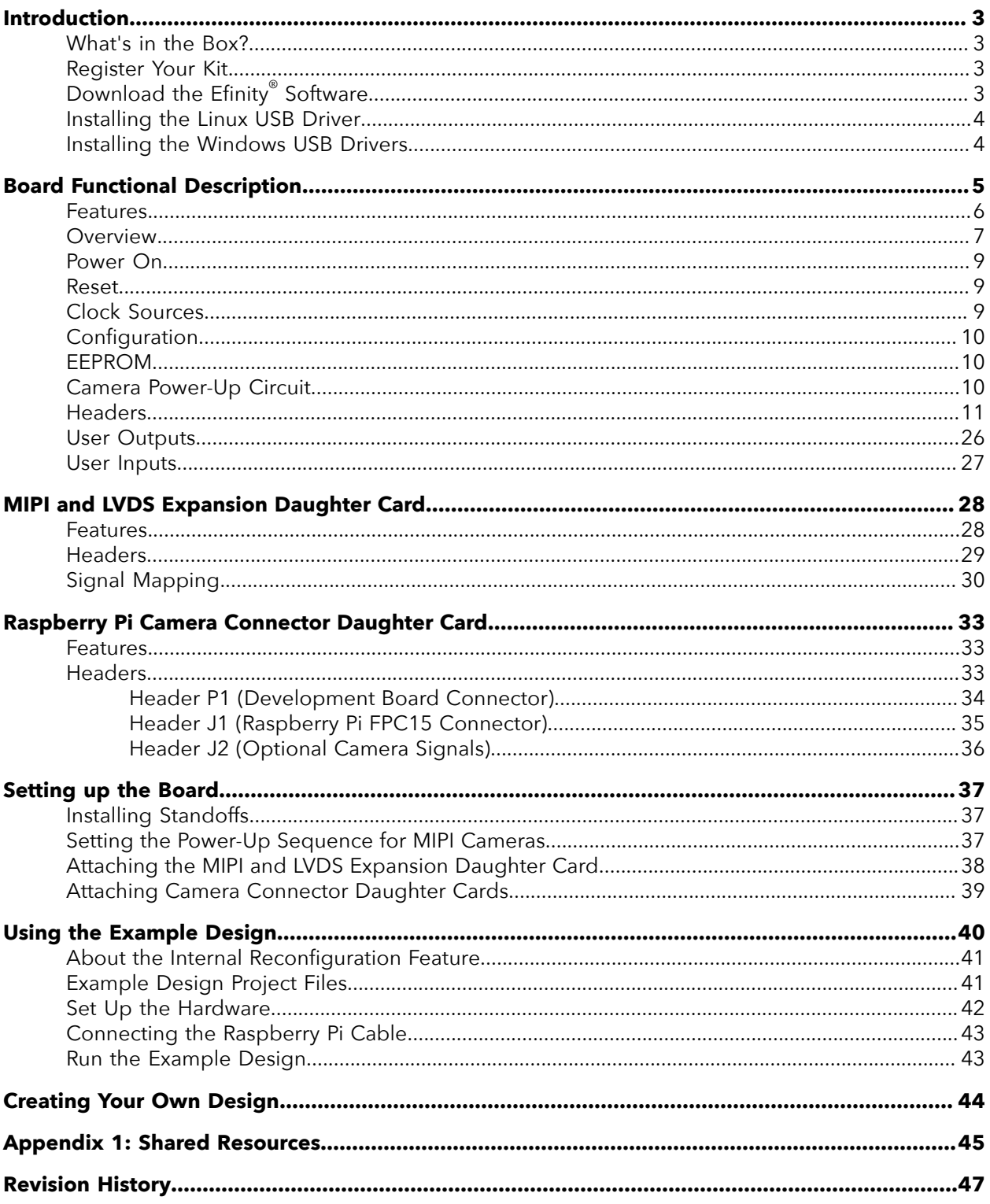

## <span id="page-2-0"></span>Introduction

Thank you for choosing the Trion® T120 BGA576 Development Kit (part number: T120F576-DK), which allows you to explore the features of the T120 FPGA with a MIPI CSI-2 interface and DDR controller. The kit includes 3 daughter cards that let you connect MIPI cameras, a Raspberry Pi V2 camera module, and extend the GPIO, plus a Raspberry Pi camera module and accessories.

**Warning:** The board can be damaged without proper anti-static handling.

### <span id="page-2-1"></span>What's in the Box?

The Trion® T120 BGA576 Development Kit includes:

- Trion® T120 BGA576 Development Board preloaded with a demonstration design
- MIPI and LVDS Expansion Daughter Card
- 2 Raspberry Pi Camera Connector Daughter Cards
- Raspberry Pi V2 camera module with 15-pin FFC/FPC cable
- 10 standoffs, 10 screws, and 6 nuts for development board and daughter cards
- 3 foot USB cable (type A to micro type B)
- Universal AC to DC power adapter

**Important:** This kit includes a power cable with a type A plug (U.S. style). You need an adapter to use this cable with other socket types.

### <span id="page-2-2"></span>Register Your Kit

When you purchase an Efinix development kit, you also receive a license for the Efinity<sup>®</sup> software plus one year of software upgrades and patches. The Efinity® software is available for download from the Support Center on the Efinix web site.

To get access to our Support Center to download your software, register your development kit at **<https://www.efinixinc.com/register>**.

## <span id="page-2-3"></span>Download the Efinity® Software

To develop your own designs for the T120 device on the board, you must install the Efinity<sup>®</sup> software. You can obtain the software from the Efinix Support Center under Efinity Software (**[www.efinixinc.com/support/](https://www.efinixinc.com/support/)**).

The Efinity® software includes tools to program the device on the board. Refer to the Efinity® Software User Guide for information about how to program the device.

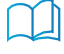

**Learn more:** Efinity® documentation is installed with the software (see **Help** > **Documentation**) and is also available in the Support Center under Documentation (**[www.efinixinc.com/support/](https://www.efinixinc.com/support/)**).

### <span id="page-3-0"></span>Installing the Linux USB Driver

The following instructions explain how to install a USB driver for Linux operating systems.

- **1.** Disconnect your board from your computer.
- **2.** In a terminal, use these commands:

```
> sudo <installation directory>/bin/install_usb_driver.sh
> sudo udevadm control --reload-rules
```
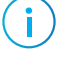

**Note:** If your board was connected to your computer before you executed these commands, you need to disconnect and re-connect it.

### <span id="page-3-1"></span>Installing the Windows USB Drivers

On Windows, you use software from Zadig to install drivers. Download the Zadig software (version 2.7 or later) from **[zadig.akeo.ie](https://zadig.akeo.ie)**. (You do not need to install it; simply run the downloaded executable.)

To install the driver:

- **1.** Connect the board to your computer with the appropriate cable and power it up.
- **2.** Run the Zadig software.

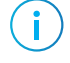

**Note:** To ensure that the USB driver is persistent across user sessions, run the Zadig software as administrator.

- **3.** Choose **Options** > **List All Devices**.
- **4.** Repeat the following steps for each interface. The interface names end with *(Interface N)*, where *N* is the channel number.
	- Select **libusb-win32** in the **Driver** drop-down list.
	- Click **Replace Driver**.
- **5.** Close the Zadig software.

**Note:** This section describes how to install the libusb-win32 driver for each interface separately. If you have previously installed a composite driver or installed using libusbK drivers, you do not need to update or reinstall the driver. They should continue to work correctly.

# <span id="page-4-0"></span>Board Functional Description

The Trion® T120 BGA576 Development Board contains a variety of components to help you build designs for the Trion® T120 device.

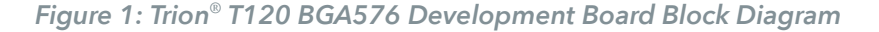

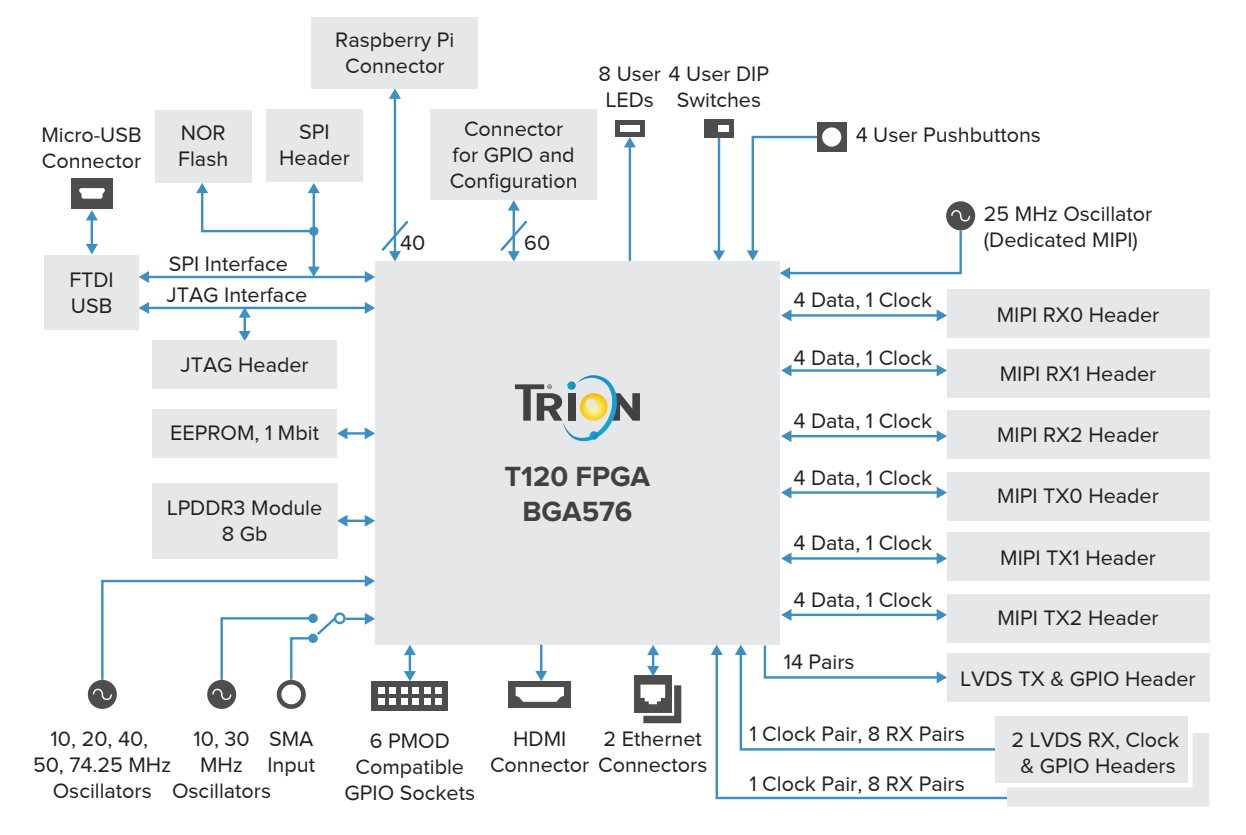

### <span id="page-5-0"></span>Features

- Efinix® T120F576I4 device in an 576-ball FineLine BGA package with MIPI CSI-2 interface and DDR DRAM controller
- LPDDR3 256 Mbits x 32 bits memory supporting up to 8 Gb
- HDMI 1080p transmitter for video output
- Triple-speed Ethernet PHY
- 1 Mbit EEPROM
- 128 Mbit SPI NOR flash memory
- FTDI FT2232H dual-channel chipset with USB controller
- Micro-USB type B receptacle
- Designed to accommodate multiple daughter cards:
	- Six MIPI high-speed connectors to attach Efinix camera connector daughter cards
	- Three LVDS high-speed headers to attach the Efinix GPIO daughter card
- 60-pin high-speed connector for user I/O
- 40-pin socket compatible with Raspberry Pi computer
- Six 12-pin PMOD-compatible GPIO sockets
- User LEDs and switches:
	- 8 LEDs on T120F576I4 bank 4C
	- 4 pushbutton switches (connected to bank 4C I/O pins)
	- 4 DIP switches (connected to bank 4C I/O pins)
- 10, 20, 25, 30, 40, 50, and 74.25 MHz oscillators for T120F576I4 PLL input
- Optional 3.3 V external clock source available through SMA input to drive the T120F576I4 PLL input or clock input pin
- Power:
	- Power source: 12 V, 5 A power supply
	- On-board regulator sources: 1.2 V (5 A), 1.25 V (0.5 A), 3.3 V (5 A), 5 V (0.5 A), 1.8 (2 A), 2.5V (2 A), and 2.8 V (0.5 A)
	- On-board regulator for LPDDR3 memory
	- Fixed 3.3 V VCCIO for T120F576I4 I/O banks
		- 1A, 1B, 1C, 1D, 1E, 1F, 1G, 2A, 2B, 2C, 2D, 2E, 3D, 4B, 4C, 4D, 4E, and 4F
	- User selectable voltages from 1.8 V, 2.5 V, and 3.3 V for bank 2F and 4A
	- Optional header for camera power supply with power on sequence
	- Optional header for daughter card power supply
- Power good and T120F576I4 configuration done LEDs

### <span id="page-6-0"></span>**Overview**

The board features the Efinix® T120 programmable device in a 576-ball FBGA package, which is fabricated using Efinix® Quantum™ technology. The Quantum™-accelerated programmable logic and routing fabric is wrapped with an I/O interface in a small footprint package. T120 devices also include embedded memory blocks and multiplier blocks (or DSP blocks). You create designs for the T120 device in the Efinity® software, and then download the resulting configuration bitstream to the board using the USB connection.

**Learn more:** For more information on T120 FPGAs, refer to the **[T120 Data Sheet](https://www.efinixinc.com/support/docsdl.php?s=ef&pn=DST120)**.

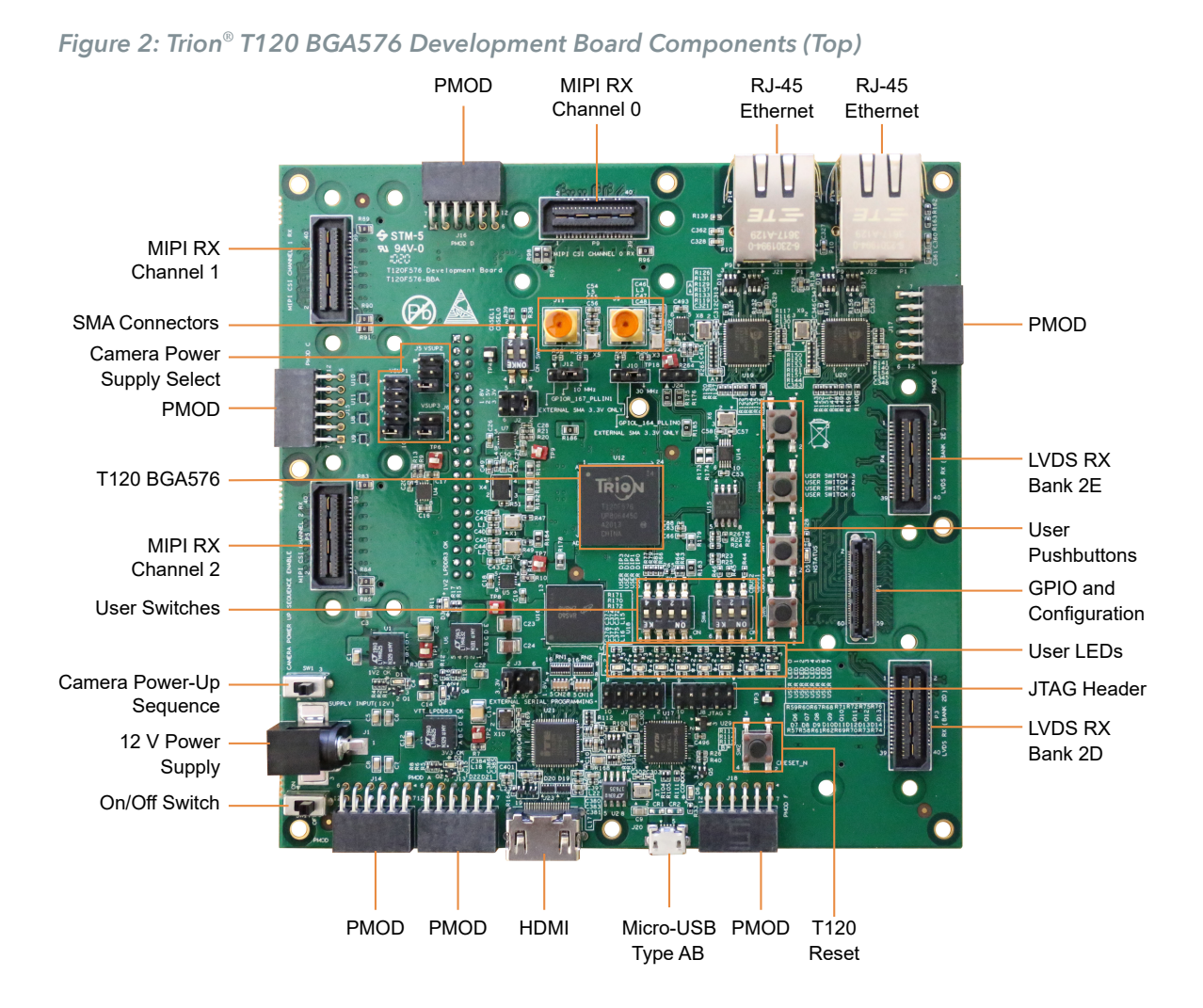

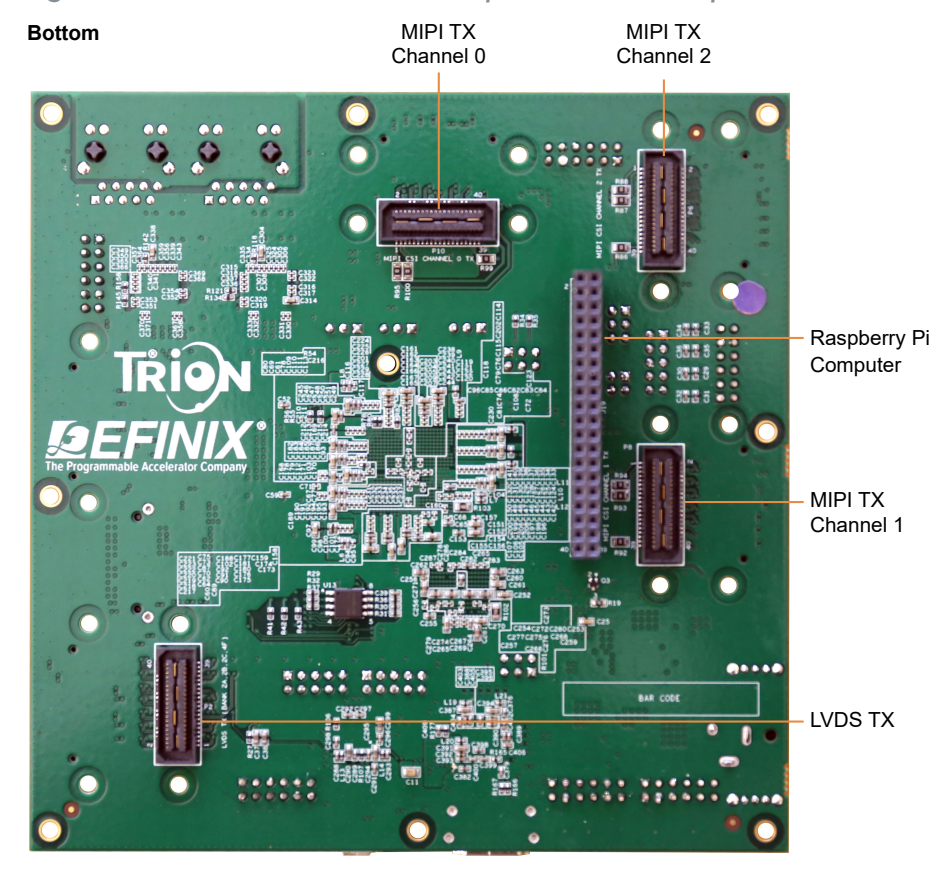

*Figure 3: Trion ® T120 BGA576 Development Board Components (Bottom)*

The Trion® T120 BGA576 Development Board provides six 0.8 mm high-speed ground plane sockets for the MIPI CSI-2 interface and three 0.8 mm high-speed ground plane sockets for the LVDS transmitters and receivers. It has six sockets to connect PMOD-compatible peripherals. Additionally, it has a 0.5 mm high-speed connector for additional I/O pins and one 40-pin header for connecting to a Raspberry Pi computer.

The FTDI FT2232H module has two channels to support SPI (FTDI interface 0) and JTAG (FTDI interface 1) configuration. It receives the T120 configuration bitstream from a USB host and writes to the on-board SPI NOR flash memory. After a reset in SPI passive mode, the FTDI controller can also write the configuration bitstream directly to the FPGA. Additionally, it supports direct JTAG programming mode in which it writes the configuration bitstream directly to the FPGA through the JTAG interface.

**Learn more:** Refer to **AN 006 [Configuring](https://www.efinixinc.com/support/docsdl.php?s=ef&pn=AN006) Trion FPGAs** for more information.

Ť.

The SPI NOR flash memory stores the configuration bitstream it receives from the FTDI FT2232H module. The T120 device accesses this configuration bitstream when it is in active configuration mode (default).

The board's main power supply is the 12 V DC input. Use the included power supply to provide the board with power through the 12 V input jack. The recommended power input is a 12 V (5 A minimum) DC power source.

**Note:** Although the Trion ® T120 BGA576 Development Board has a different power-up sequence, you should follow the power-up sequence in the **[T120 Data Sheet](https://www.efinixinc.com/support/docsdl.php?s=ef&pn=DST120)** when designing your own board. For improved reliability, Efinix® recommends that you use supervisor IC at CRESET\_N explained in **[AN 006](https://www.efinixinc.com/support/docsdl.php?s=ef&pn=AN006) [Configuring](https://www.efinixinc.com/support/docsdl.php?s=ef&pn=AN006) Trion FPGAs**.

The board regulates down the 12 V DC input using on-board switching regulators to provide the necessary voltages for the T120 device, LPDDR3, Ethernet PHY, HDMI transmitter, PMOD module, SPI flash memory, SDRAM and on-board oscillator.

**Learn more:** Refer to the **Trion T120 BGA576 [Development](https://www.efinixinc.com/support/docsdl.php?s=ef&pn=T120F5796-BRD-SCHM) Board Schematics and BOM** for more information about the components used in the Trion ® T120 BGA576 Development Board.

### <span id="page-8-0"></span>Power On

To turn on the development board, turn on switch SW17. Upon power-up, the 12 V DC power is input to the on-board regulators through 12 V input jack (CON1) to generate the required 3.3 V, 2.8 V, 2.5 V, 1.8 V, 1.25 V, and 1.2 V for components on the board. When these voltages are up and stable, on-board LEDs (D1, D2, D3, and D4) illuminate, giving you a visual confirmation that the power supplies on the board are up and stable.

**Note:** The micro-USB cable cannot power the board. You must use the provided 12 V DC power adapter cable.

### <span id="page-8-1"></span>Reset

The T120F576I4 device is typically brought out of reset with the CRESET signal. Upon power up, the T120F576I4 device is held in reset until CRESET toggles high-low-high.

**Note:** You can manually assert the high-low-high transition with pushbutton switch SW2.

CRESET has a pull-up resistor. When you press SW2, the board drives CRESET low; when you release SW2, the board drives CRESET high. Thus, a single press of SW2 provides the required high-low-high transition.

After toggling CRESET, the T120F576I4 device goes into configuration mode and reads the device configuration bitstream from the flash memory. When configuration completes successfully, the device drives the CDONE signal high. CDONE is connected to a green LED (D6), which turns on when the T120F576I4 device enters user mode.

## <span id="page-8-2"></span>Clock Sources

Seven on-board oscillators (10, 20, 25, 30, 40, 50, and 74.25 MHz), are available to drive the T120F576I4 PLL input pin and clock input. The T120F576I4provides two additional external clock input through the SMA inputs (J9 and J11). Set the jumper J10 and J12 shown in **[Header J10 and J12 \(Clock and PLL Input Select\)](#page-19-0)** on page 20 to select the SMA inputs.

| <b>Clock Source</b>                     | <b>PLL Input Pin</b> | PLL     |
|-----------------------------------------|----------------------|---------|
| 10 MHz oscillator or 3.3 V<br>SMA input | GPIOR 167 PLLIN1     | PLL TR1 |
| 10 MHz oscillator                       | GPIOL 15 PLLINO      | PLL BLO |
| 20 MHz oscillator                       | GPIOR 187 PLLIN1     | PLL BR1 |

*Table 1: Oscillator and Clock Generator Sources*

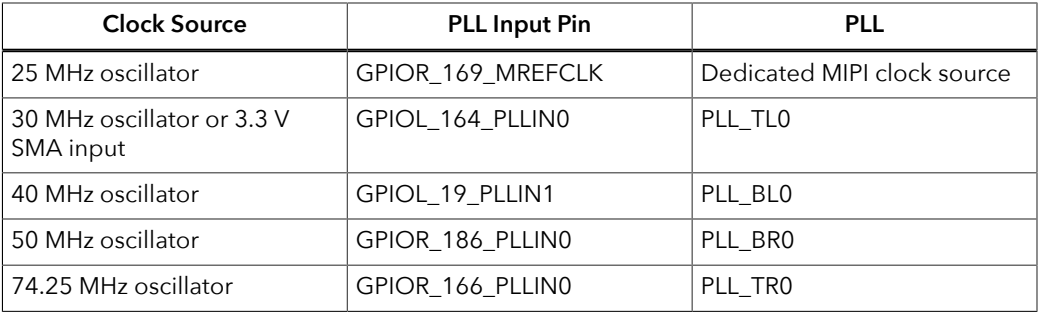

### <span id="page-9-0"></span>**Configuration**

The Trion® T120 BGA576 Development Board has two DIP switches to set the configuration mode for the T120 FPGA.

**Learn more:** For more details on configuration, refer to **AN 006 [Configuring](https://www.efinixinc.com/support/docsdl.php?s=ef&pn=AN006) Trion FPGAs**.

#### *Table 2: Configuration Pins*

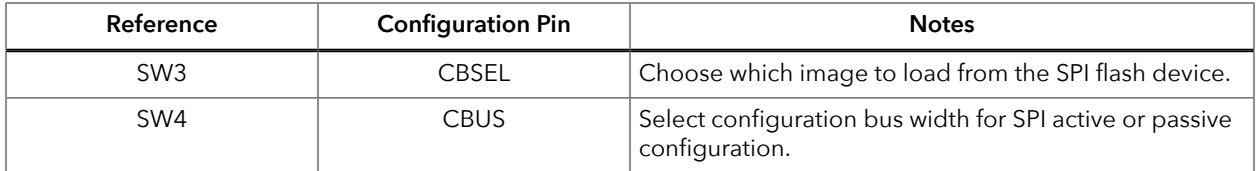

### <span id="page-9-1"></span>EEPROM

The Trion® T120 BGA576 Development Board has a 1 Mbit (131,072 x 8) EEPROM to store user data (part number AT24CM01-SHD-T). You can program the EEPROM through the I<sup>2</sup>C bus at the preset address 0x50.

*Table 3: EEPROM Pins*

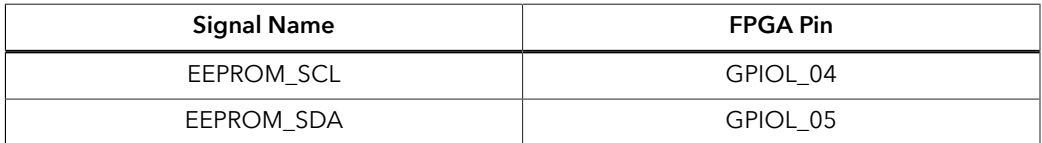

### <span id="page-9-2"></span>Camera Power-Up Circuit

The Trion® T120 BGA576 Development Board includes a basic power up sequence circuit for MIPI CSI-2 cameras. You control the circuit using SW1. When SW1 is on, the power up goes from VSUP1 to VSUP2 to VSUP3 in sequence.

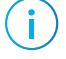

**Note:** To apply power in sequence, set the jumpers for J4, J5 and J6 as described in **Header J4, J5, and J6 (Power Select)**.

### <span id="page-10-0"></span>Headers

The board contains a variety of headers to provide power, inputs, and outputs, and to communicate with external devices or boards.

*Table 4: Trion ® T120 BGA576 Development Board Headers*

| Reference<br>Designator         | Description                                                                                                    |  |
|---------------------------------|----------------------------------------------------------------------------------------------------|--|
| P <sub>1</sub>                  | 60-pin high-speed connector for GPIO and configuration                                                          |  |
| P <sub>2</sub>                  | 40-pin high-speed connector for LVDS receiver (TX) and GPIO                                                     |  |
| P <sub>3</sub>                  | 40-pin high-speed connector for LVDS transmitter (RX) and GPIO                                                  |  |
| P <sub>4</sub>                  | 40-pin high-speed connector for LVDS transmitter (RX) and GPIO                                                  |  |
| P <sub>5</sub>                  | 40-pin connector for MIPI CSI-2 channel 2 receiver, 1.8, 2.5, 3.3 V GPIO, and power supply                      |  |
| P6                              | 40-pin connector for MIPI CSI-2 channel 2 transmitter, 1.8, 2.5, 3.3 V GPIO, and power supply                   |  |
| P7                              | 40-pin connector for MIPI CSI-2 channel 1 receiver, 1.8, 2.5, 3.3 V GPIO, and power supply                      |  |
| P <sub>8</sub>                  | 40-pin connector for MIPI CSI-2 channel 1 transmitter, 1.8, 2.5, 3.3 V GPIO, and power supply                   |  |
| P <sub>9</sub>                  | 40-pin connector for MIPI CSI-2 channel 0 receiver, 1.8, 2.5, 3.3 V GPIO, and power supply                      |  |
| P <sub>10</sub>                 | 40-pin connector for MIPI CSI-2 channel 0 transmitter, 1.8, 2.5, 3.3 V GPIO, and power supply                   |  |
| J1                              | 12 V DC power supply input jack                                                                                 |  |
| J2                              | User selectable VCCIO for bank 2F                                                                               |  |
| J3                              | User selectable VCCIO for bank 4A                                                                               |  |
| J <sub>4</sub>                  | User selectable supply with or without power up sequence for MIPI CSI-2 camera (5.0 V, 3.3 V,<br>and 2.8 V)     |  |
| J <sub>5</sub>                  | User selectable supply with or without power up sequence for MIPI CSI-2 camera (3.3 V and<br>1.8 V              |  |
| J6                              | User selectable supply with or without power up sequence for MIPI CSI-2 camera (1.2 V)                          |  |
| J7                              | External SPI NOR flash programming header                                                                       |  |
| J8                              | JTAG header                                                                                                    |  |
| J9                              | SMA connector for external 3.3 V clock source input                                                             |  |
| J10                             | 3-pin header to select whether to use the on-board 30 MHz oscillator or SMA input from<br>external clock source |  |
| J11                             | SMA connector for external 3.3 V clock source input                                                             |  |
| J12                             | 3-pin header to select whether to use the on-board 10 MHz oscillator or SMA input from<br>external clock source |  |
| J13, J14, J15,<br>J16, J17, J18 | 12-pin PMOD socket                                                                                              |  |
| J19                             | 40-pin connector compatible with Raspberry Pi computer                                                          |  |
| J20                             | Micro-USB Type-AB receptacle                                                                                    |  |
| J21, J22                        | RJ-45 triple-speed Ethernet connector                                                                           |  |
| J23                             | HDMI output connector                                                                                           |  |
| J24                             | I2C header to access configurable cloak generator                                                               |  |

### Header P1 (GPIO and Configuration)

P1 is a high-speed connector (part number is LSHM-130-02.5-L-DV-A-S-TR) that you can connect to an external board. Through it, the external board can configure the T120 FPGA and control the GPIO. P1 connects to GPIO pins in banks 1A, 1B, 1C, 1G, 2C, 3D, 4A and TR\_CORNER. These pins are fixed to 3.3 V. P1 also provides 12 V DC power directly from the DC adapter. To connect to P1, use part number: LSHM-130-02.5-L-DV-A-S-TR.

| <b>Pin Number</b> | <b>Pin Name</b><br><b>Pin Number</b> |                | <b>Pin Name</b>   |
|-------------------|--------------------------------------|----------------|-------------------|
| 1                 | 12V                                  | $\overline{2}$ | <b>12V</b>        |
| 3                 | GPIOL_01_CCK                         | 4              | GPIOL_11_CBUS0    |
| 5                 | GPIOL_00_SS_N                        | 6              | GPIOL 12 CBUS1    |
| $\overline{7}$    | GPIOL_08_CDI0                        | 8              | GPIOL_13_CBUS2    |
| 9                 | GPIOL_09_CDI1                        | 10             | CDONE             |
| 11                | GPIOL 14 CDI2                        | 12             | GPIOL 150 NSTATUS |
| 13                | GPIOL 16 CDI3                        | 14             | CRESET_N          |
| 15                | GPIOL 18 CDI4                        | 16             | GPIOR_172_CTRL13  |
| 17                | GPIOL_20_CDI5                        | 18             | GPIOR_173_CTRL12  |
| 19                | GPIOL 22 CDI6                        | 20             | GPIOR_174_CLK15   |
| 21                | GPIOL_24_CDI7                        | 22             | GPIOR_175_CLK14   |
| 23                | <b>GND</b>                           | 24             | GPIOR_188_PLLIN2  |
| 25                | GPIOL_66_CLK0                        | 26             | <b>GND</b>        |
| 27                | GPIOL_67_CLK1                        | 28             | GPIOT_TXP21       |
| 29                | GPIOL_65_CTRL3                       | 30             | GPIOT_TXN21       |
| 31                | GPIOL_64_CTRL2                       | 32             | GPIOT_TXP22       |
| 33                | GPIOL_63_CTRL1                       | 34             | GPIOT_TXN22       |
| 35                | GPIOL_62_CTRL0                       | 36             | GPIOT_TXP23       |
| 37                | GPIOL_159                            | 38             | GPIOT_TXN23       |
| 39                | GPIOL_160_PLLIN1                     | 40             | GPIOT_TXP24       |
| 41                | GPIOL_162_EXTFB                      | 42             | GPIOT_TXN24       |
| 43                | <b>GND</b>                           | 44             | <b>GND</b>        |
| 45                | GPIOR_168_PLLIN2                     | 46             | GPIOT_TXP25       |
| 47                | GPIOL_56                             | 48             | GPIOT_TXN25       |
| 49                | GPIOL_53                             | 50             | GPIOT_TXP26       |
| 51                | GPIOL_49                             | 52             | GPIOT_TXN26       |
| 53                | GPIOL 36                             | 54             | GPIOT_TXP27       |
| 55                | GPIOL_17_EXTFB0                      | 56             | GPIOT_TXN27       |
| 57                | GPIOB RXP29 CLKP2                    | 58             | GPIOT_TXP28       |
| 59                | GPIOB_RXN29_CLKN2                    | 60             | GPIOT_TXN28       |
| 61                | <b>GND</b>                           | 62             | <b>GND</b>        |

*Table 5: P1 Pin Assignments*

### Headers P2, P3, and P4 (LVDS)

P2, P3, and P4 contain the LVDS signals. P2 header has 14 dedicated LVDS channels. P3 and P4 headers has 9 dedicated LVDS channels each. You can also use LVDS pins as GPIO.

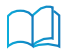

**Learn more:** Refer to the **Trion [Interfaces](https://www.efinixinc.com/support/docsdl.php?s=ef&pn=UG-TINTF) User Guide** for instructions on using the LVDS pins as GPIO.

#### *Table 6: P2 Pin Assignments*

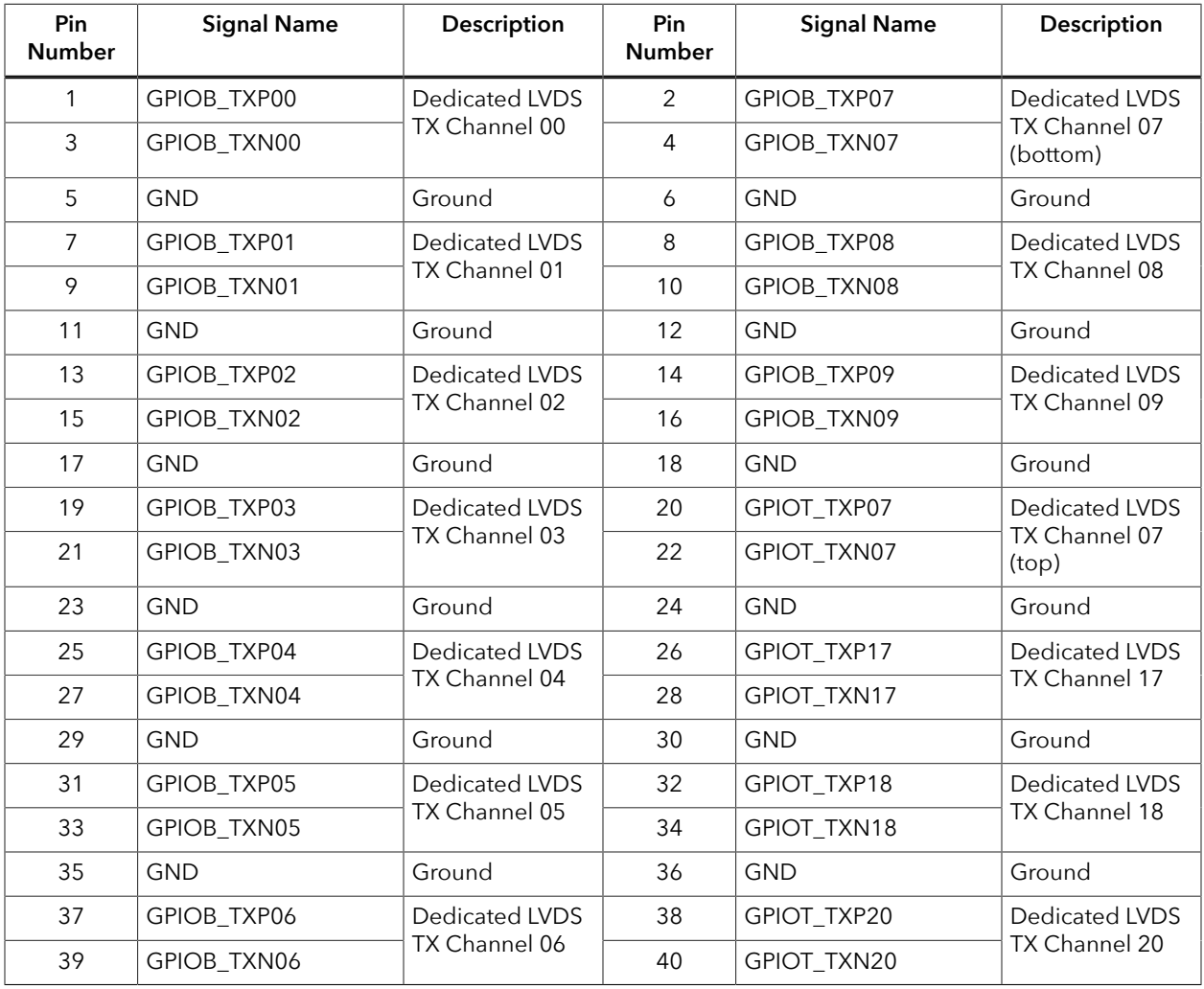

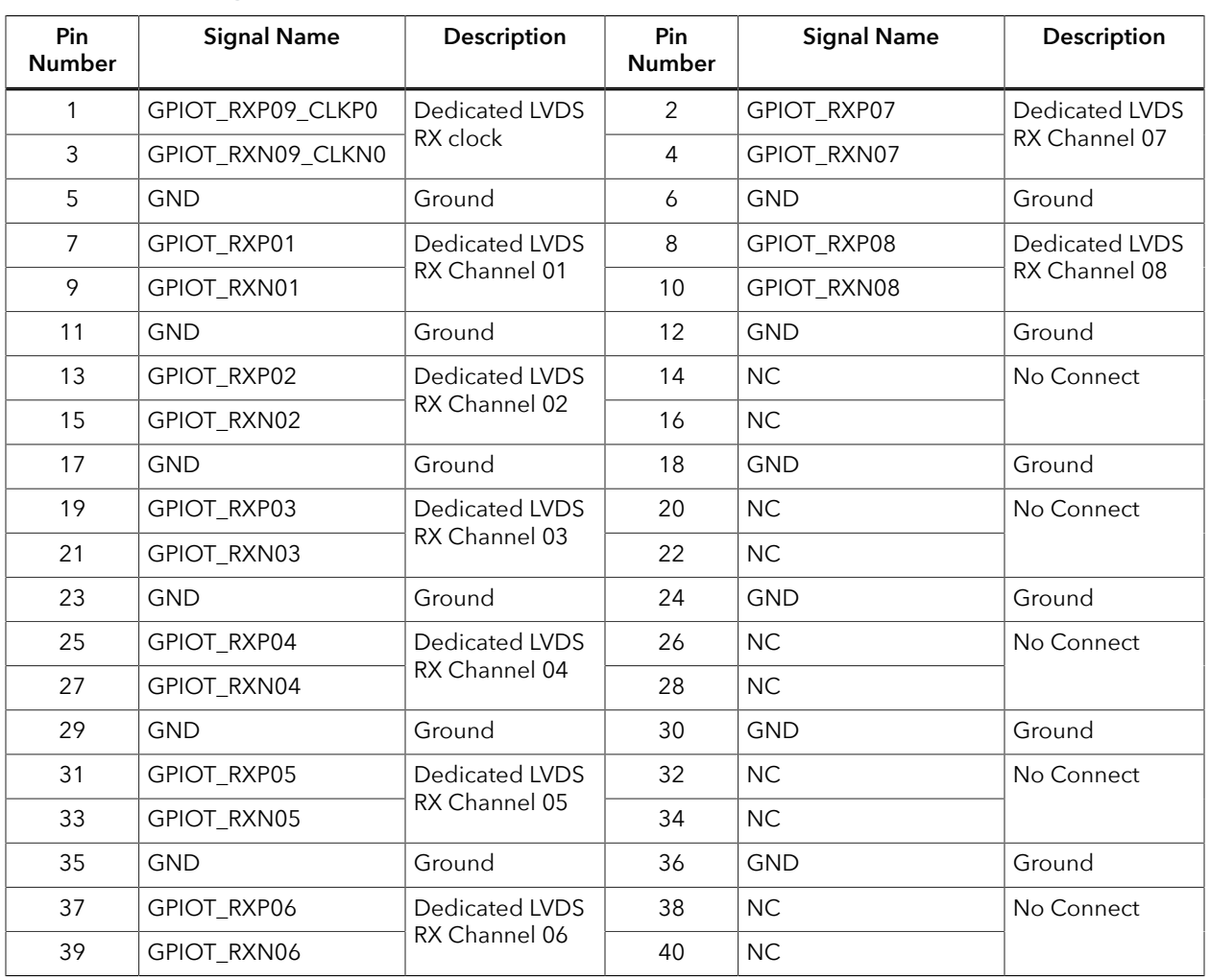

#### *Table 7: P3 Pin Assignments*

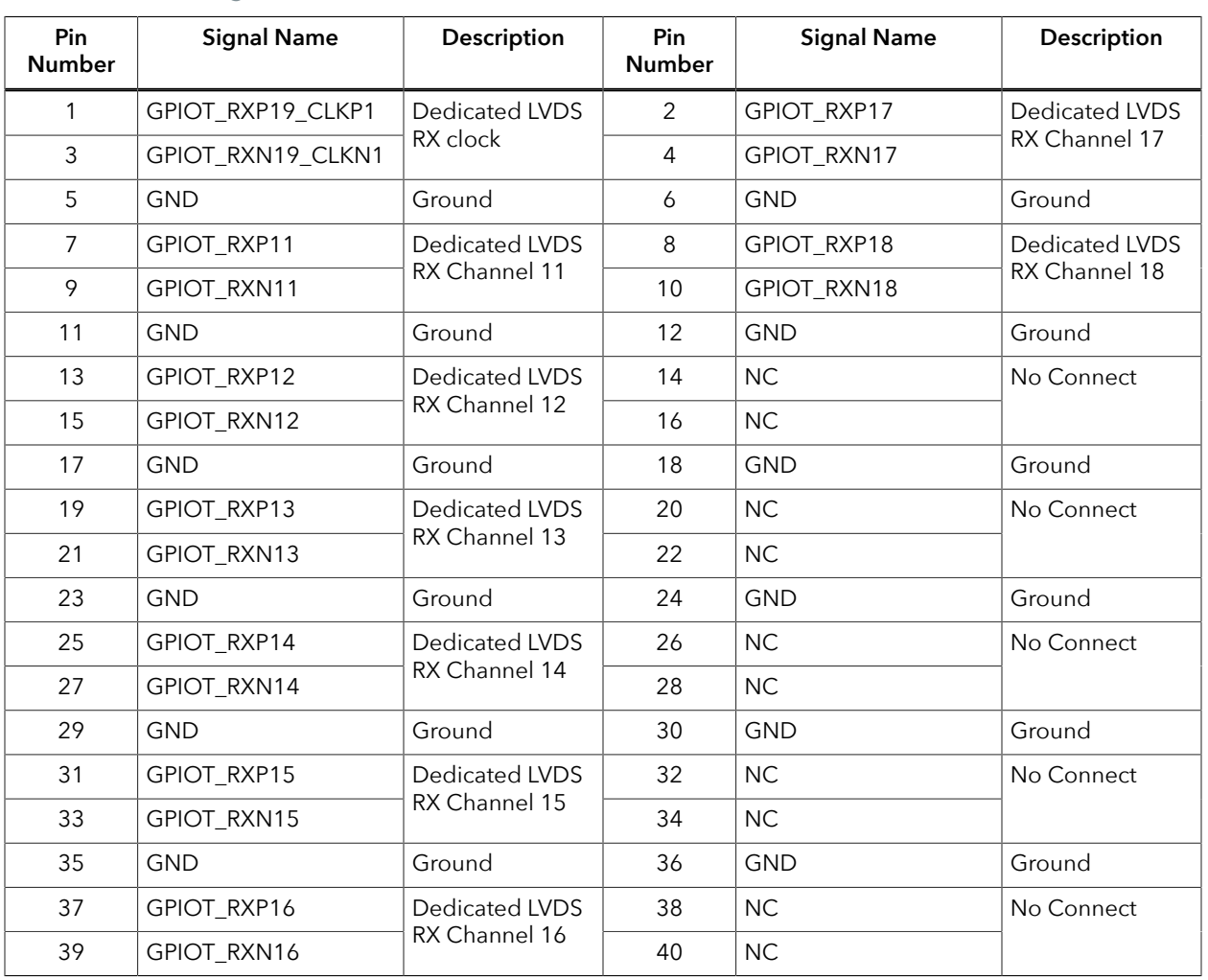

### *Table 8: P4 Pin Assignments*

### Headers P5, P7 and P9 (MIPI Receiver)

P5, P7 and P9 are dedicated MIPI CSI-2 receiver high-speed interface connectors that support 1 clock lane and 4 data lanes. These headers also include optional supply pins VSUP1, VSUP2, VSUP3, as well as five 1.8 V or 3.3 V GPIO pins (user selectable). You can use these connectors to attach a camera connector daughter card.

*Table 9: MIPI Receiver Channel 0 (P9), Channel 1 (P7), and Channel 2 (P5)*

where x is 2, 1 or 0

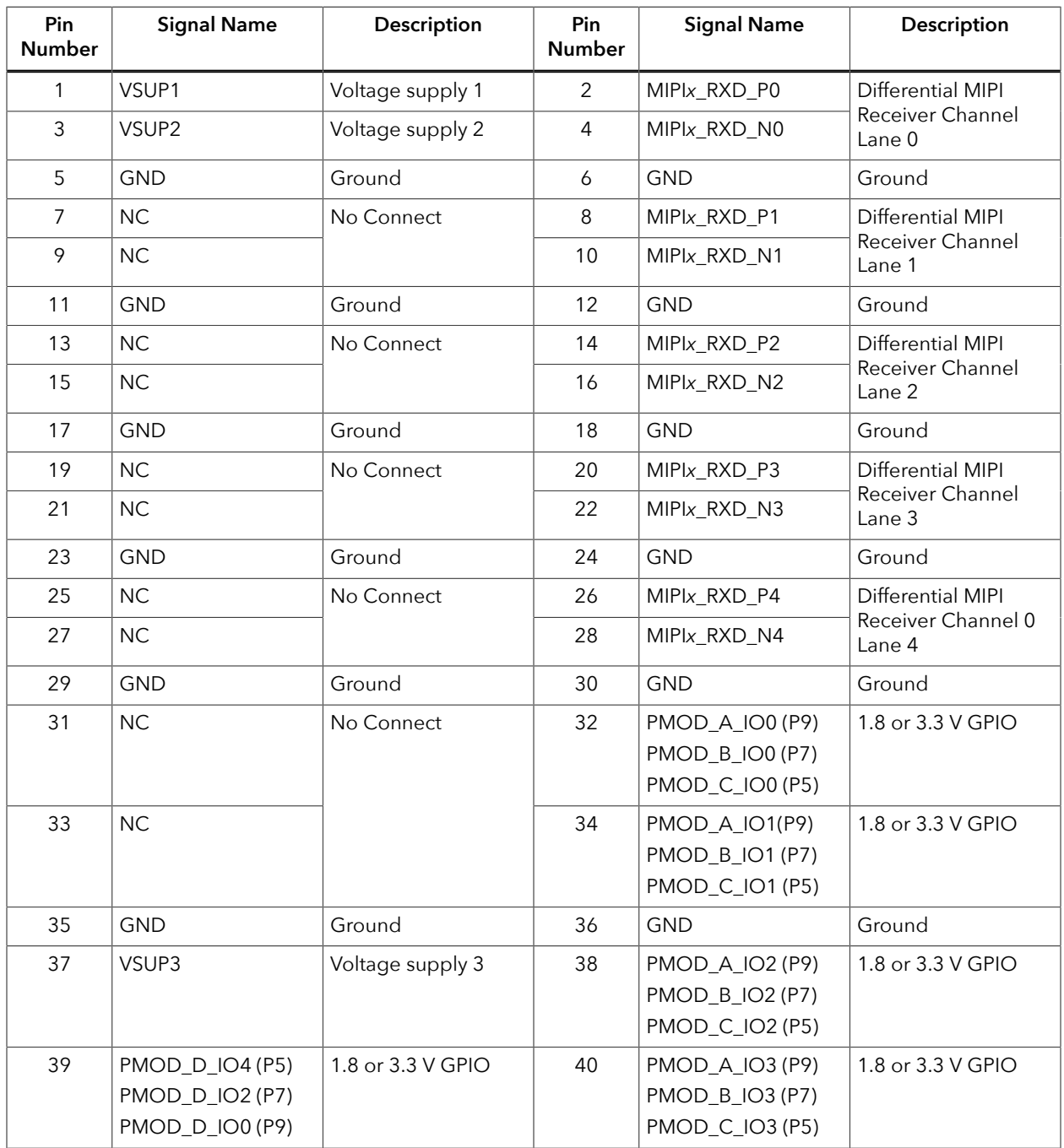

### Headers P6, P8, and P10 (MIPI Transmitters)

P6, P8, and P10 are dedicated MIPI CSI-2 transmitter high-speed interface connectors that support 1 clock lane and 4 data lanes. These headers also include optional supply pins VSUP1, VSUP2, VSUP3, as well as five 1.8 V or 3.3 V GPIO pin (user selectable). You can use these connectors to attach a camera connector daughter card.

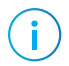

**Note:** P6, P8, and P10 are located on the bottom of the board.

#### *Table 10: MIPI Transmitter Channel 0 (P10), Channel 1(P8) and Channel 2 (P6)*

where x is 2, 1 or 0

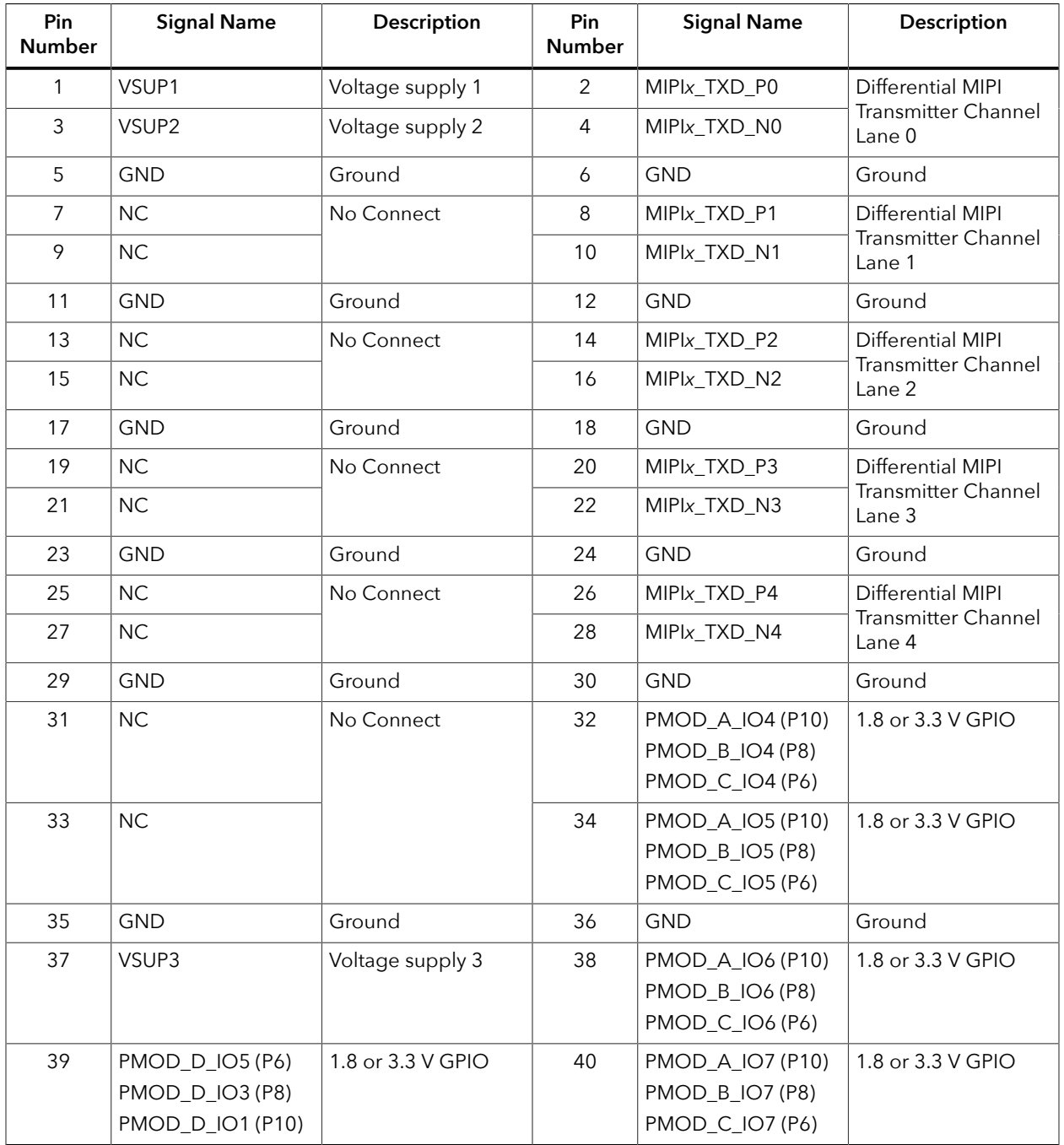

### Header J1 (12 V Power)

J1 is a 12 V DC power supply input jack. J1 supplies power to regulators on the board that power the T120F576I4 FPGA. The maximum current supply to this input jack is 10 A.

#### Header J2 and J3

J2 and J3 are a 6-pin headers used to select the voltage supply for banks 2F (J2) and bank 4A (J3). By default, the jumpers connect pin 1 and 2, which is 3.3 V. Connect the jumpers as shown in the following table to change the voltages..

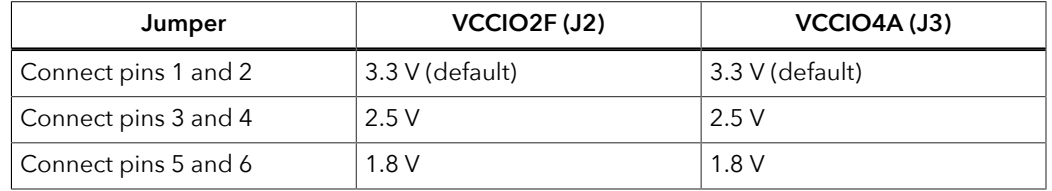

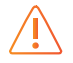

**Warning:** For J2 and J3, only select one voltage at a time; otherwise you may damage the board.

### Header J4, J5, and J6 (Power Select)

J4, J5, and J6 are headers you use to select the voltage and/or power up sequence option. Use a jumper across 2 pins to make your selection.

- J4 controls the voltage (5.0, 3.3, and 2.8) for the 4 MIPI headers and 2 LVDS headers
- J5 controls the voltage (3.3 and 1.8) for the 4 MIPI headers and 2 LVDS headers
- J6 controls the voltage (1.2) for the four MIPI headers

#### *Table 11: Voltage Selection for J4, J5, and J6*

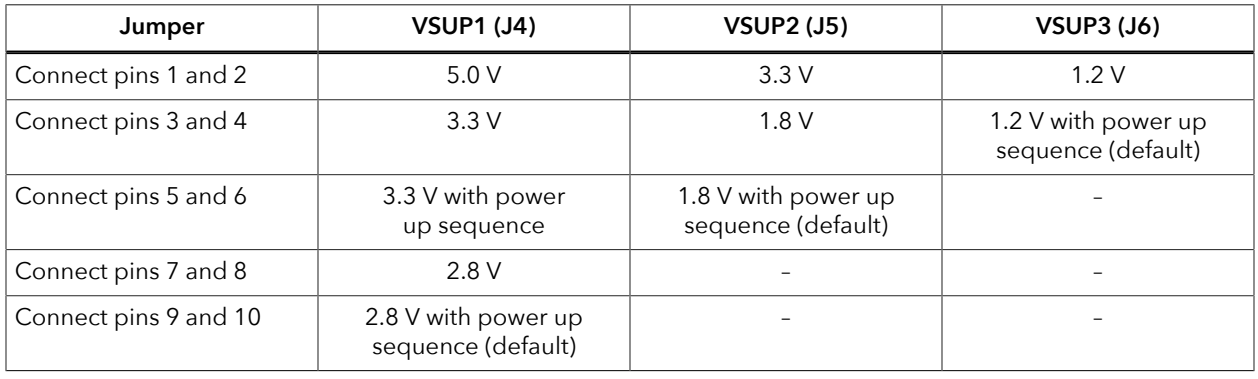

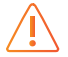

**Warning:** For each header, only select one voltage at a time; otherwise you may damage the board.

### Header J7 (SPI)

J7 is a SPI interface that you can use to configure the on-board NOR flash or T120F576I4 FPGA.

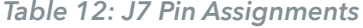

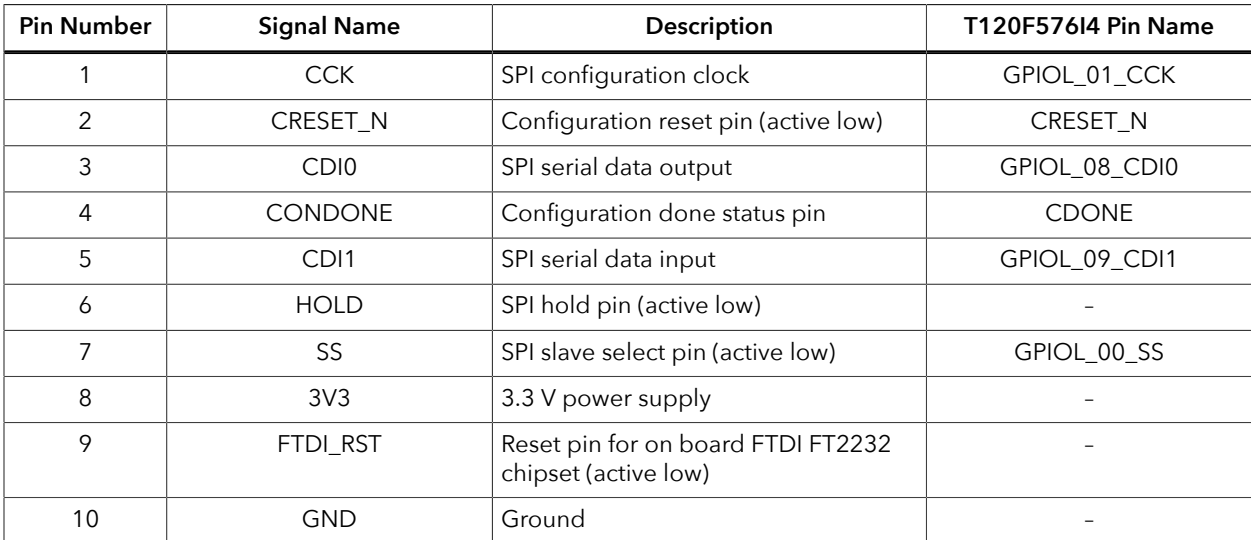

### Header J8 (JTAG)

Headers J8 is the JTAG interfaces for configuration or boundary scan testing.

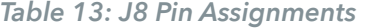

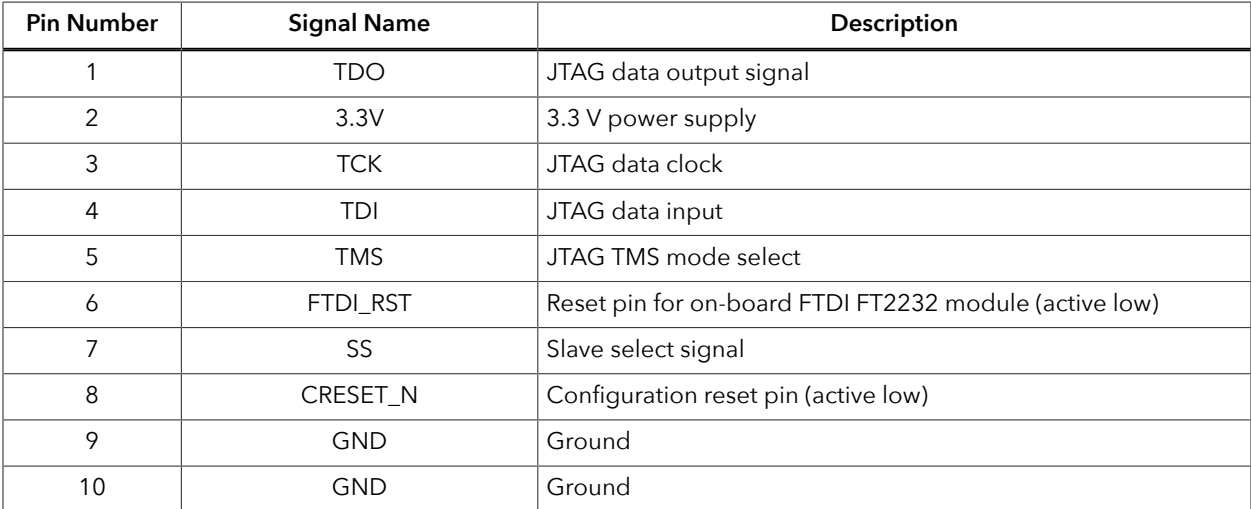

### Header J10 and J12 (Clock and PLL Input Select)

J10 and J12 are a 3-pin header used to select the source for the T120F576I4 clock input and PLL input. Drive a 3.3 V clock source input into the SMA connector, J9 or J11, if you are using the external clock source option.

<span id="page-19-0"></span>*Table 14: J10 Clock Selection Pin Assignments*

| <b>Pin Number</b> | Signal                                  | <b>Notes</b>                                  |
|-------------------|-----------------------------------------|-----------------------------------------------|
|                   | External clock source from SMA input J9 | Connect pins 2 and 3 to select the SMA input  |
|                   | GPIOL 164 PLLINO                        |                                               |
| 3 (default)       | 30 MHz on-board oscillator              | Connect pins 1 and 2 to select the oscillator |

#### *Table 15: J12 Clock Selection Pin Assignments*

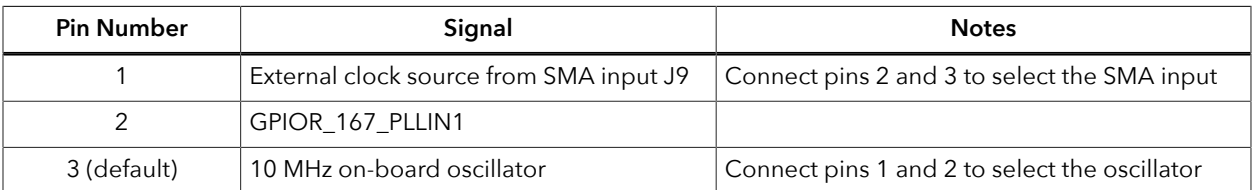

### Headers J13, J14, J15, J16, J17, and J18 (PMOD)

J13, J14, J15, J16, J17, and J18 are 12-pin sockets for connecting to peripheral modules (PMODs) such as ADC, DAC, audio, WiFi, Bluetooth, etc. These interfaces support PMOD type 1, 2, 2A, 3, 4, 4A, 5 and 6. You can choose between 1.8 V, 2.5 V, and 3.3  $\overrightarrow{V}$  for these sockets.

#### *Table 16: J13 Pin Assignments*

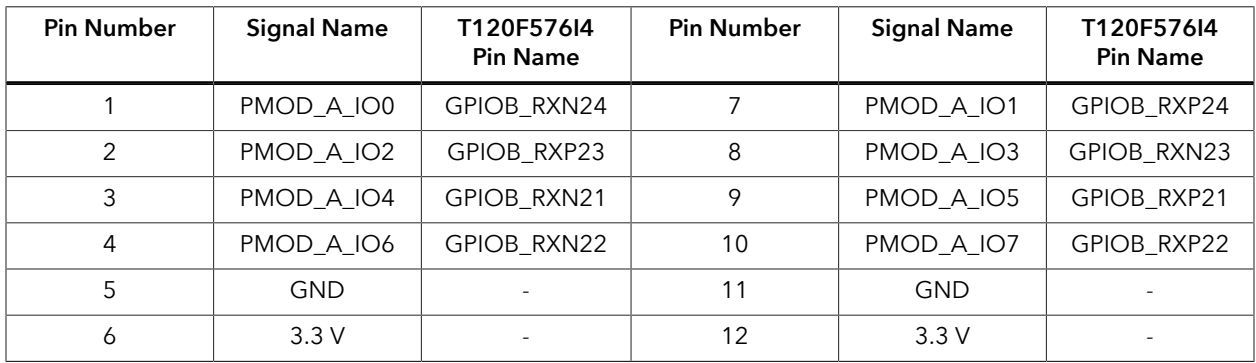

#### *Table 17: J14 Pin Assignments*

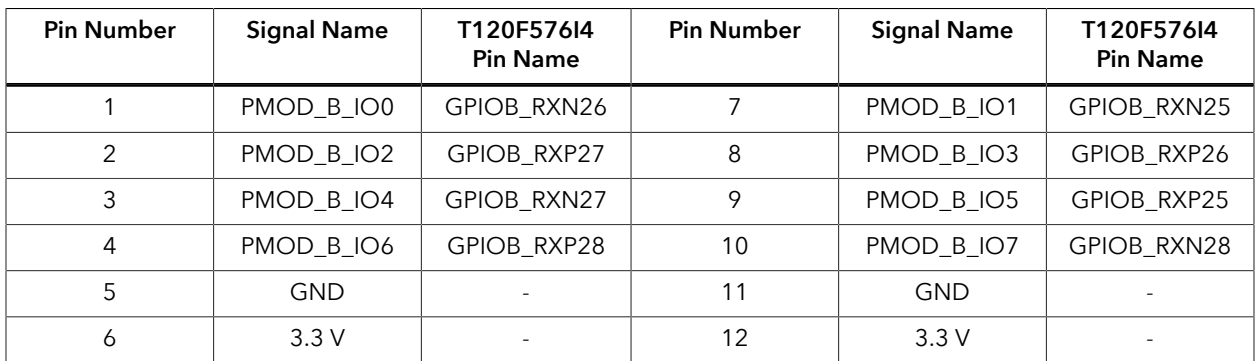

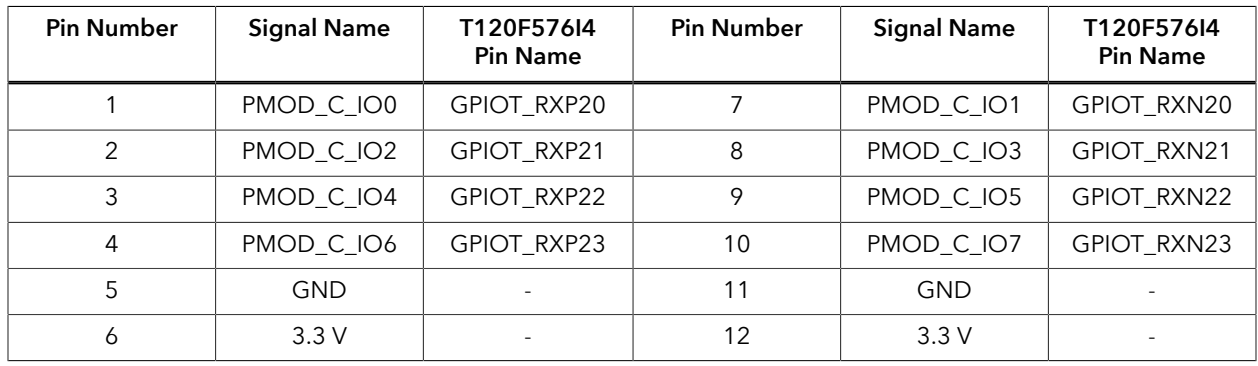

#### *Table 18: J15 Pin Assignments*

### *Table 19: J16 Pin Assignments*

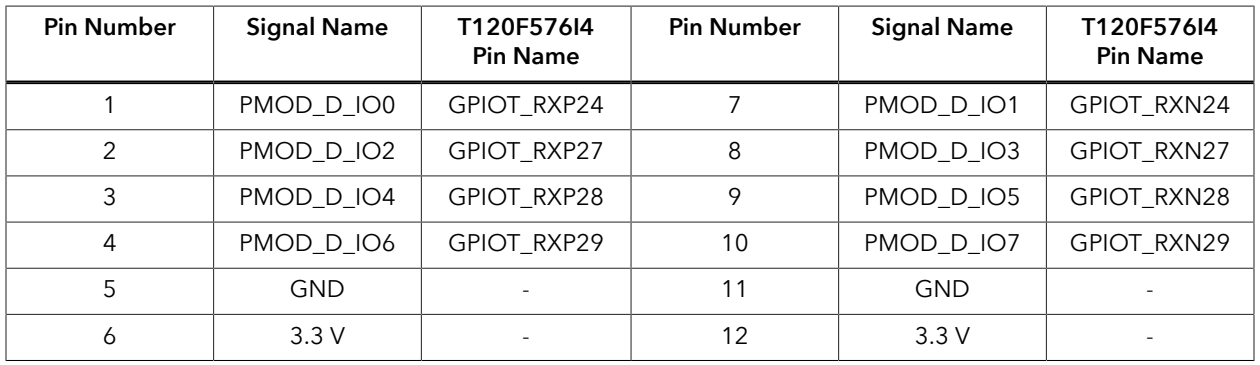

#### *Table 20: J17 Pin Assignments*

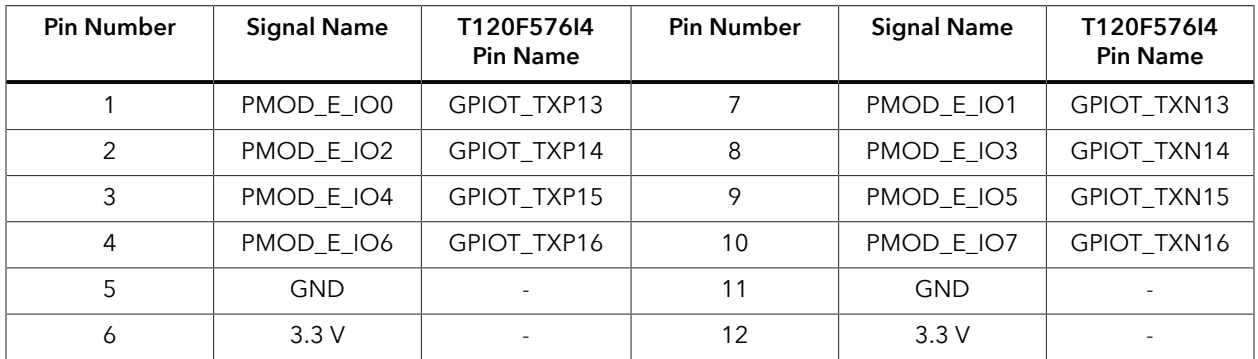

### *Table 21: J18 Pin Assignments*

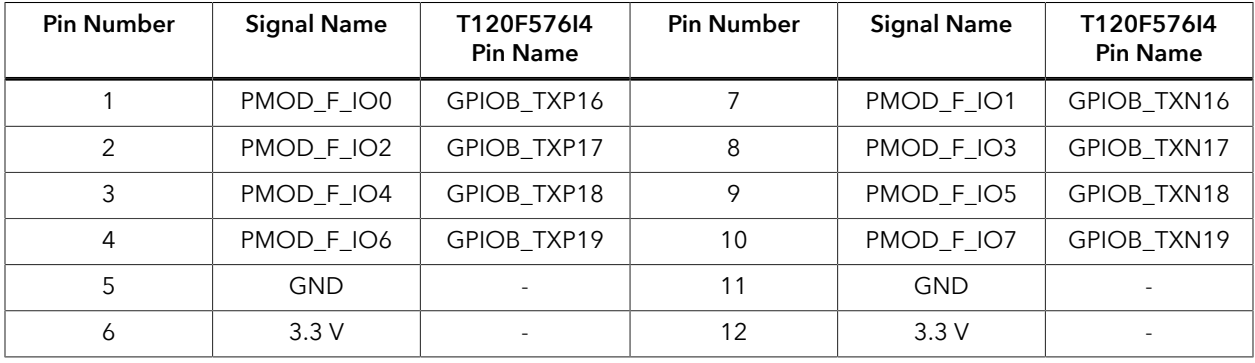

### Header J19 (Raspberry Pi)

J19 is a 40-pin connector that is compatible with Raspberry Pi computers. It connects to GPIO pins in banks 2A and 4B.

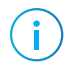

**Note:** J19 is located on the bottom of the board.

#### *Table 22: J19 Pin Assignments*

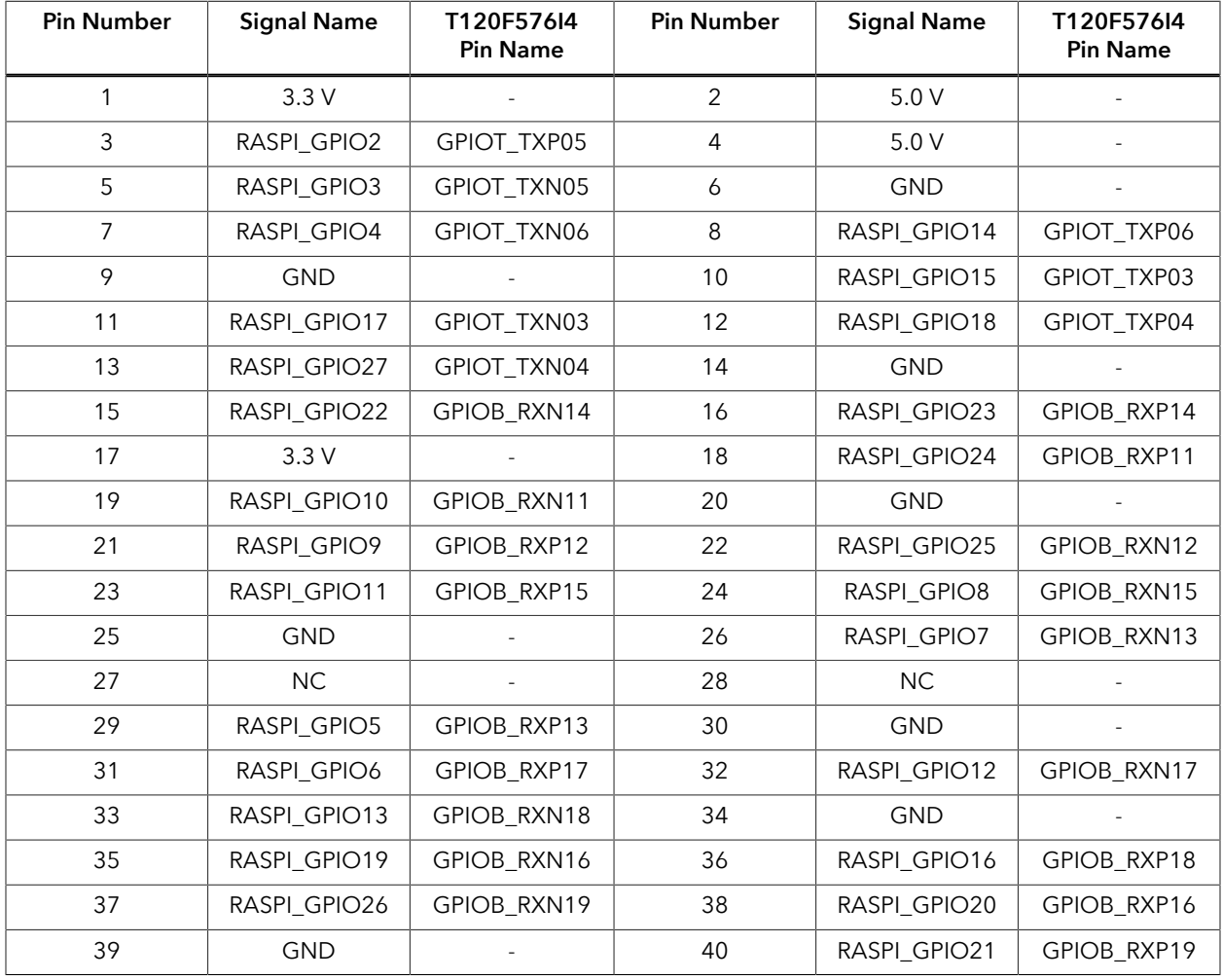

#### Header J20 (USB Connector)

J20, a micro-USB type B socket, is the interface between the board and your computer for communication. Connect the micro-USB cable for configuring T120F576I4 FPGA and NOR flash. The board supports three different configuration modes: SPI passive mode, SPI active mode, and JTAG mode.

**Note:** The USB cable cannot power the board.

Ť.

#### Header J21 and J22 (RJ-45 Ethernet)

The board has two Gigabit Ethernet transceivers from Davicom (part number: DM9119INP, which is compliant with IEEE Std. 802.33 MAC and IEEE STD. 802.3I 1000BASE-TX/100BASE-TX/10BASE-T. The chip supports:

- Reduced Gigabit Media Independent Interface (RGMII) to the MAC controller
- Standard unshielded twisted pair (UTP) CAT6, CAT5e, CAT5, CAT3 cable (10 Mbps only)
- Auto-negotiation with auto MDI/MDI crossover correction, auto polarity correction, and power down mode
- Advanced DSP for baseline wander correction, equalization, echo, and crosstalk cancellation

The Ethernet transceivers are set to the following address:

- *U19*—0x03H
- *U20*—0x07H

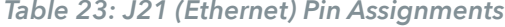

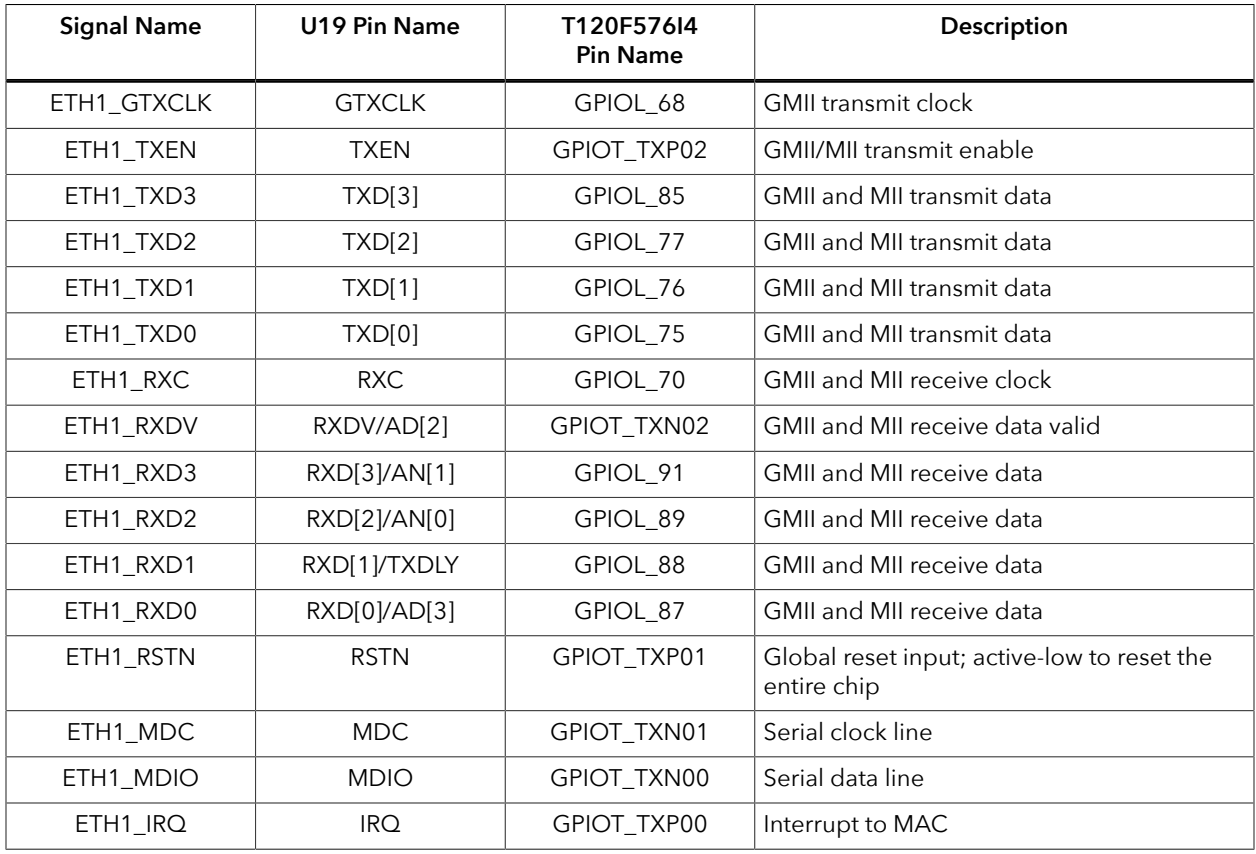

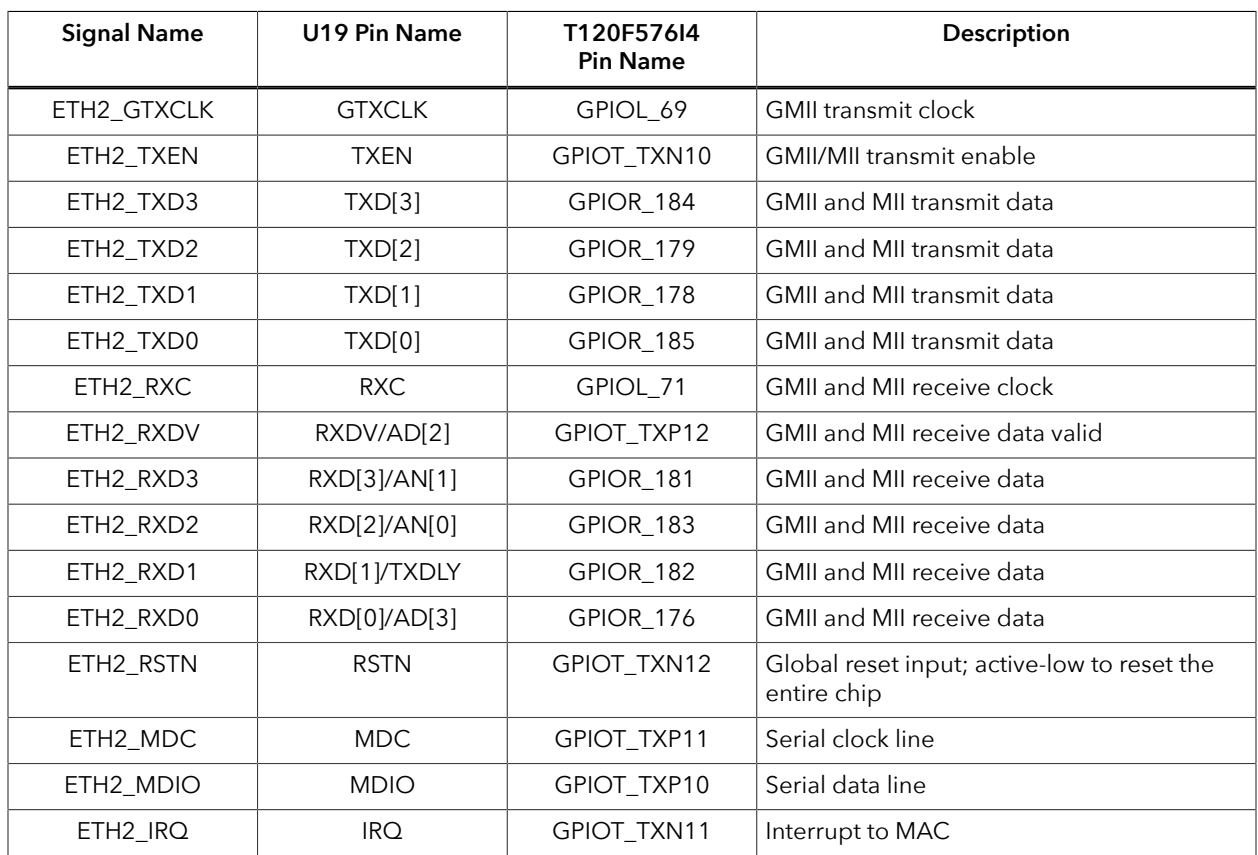

### *Table 24: J22 (Ethernet) Pin Assignments*

#### Header J23 (HDMI)

J23 is an HDMI connector that outputs video through the on-board LVDS HDMI transmitter from ITE Tech. Inc. (part number: IT6263N). The IT6263 (U21) is a highperformance, single-chip De-SSC LVDS to HDMI converter. It supports HDMI v1.4a standard with resolutions up to 1080p with UXGA and 10-bit deep colors. The HDMI transmitter I/O pins are connected to banks 1D, 4D and 4E. The HDMI device is set to address 0x98, and you can access it through the  $I<sup>2</sup>C$  interface.

*Table 25: J23 HDMI Pin Assignments*

| <b>Signal Name</b> | <b>U21 Pin Name</b> | T120F576I4<br><b>Pin Name</b> | Description                                      |
|--------------------|---------------------|-------------------------------|--------------------------------------------------|
| HDMI_RESET         | <b>SYSRSTN</b>      | GPIOL_74                      | Hardware reset pin. Active Low                   |
| HDMI_RXPCLK        | <b>RXPCLK</b>       | GPIOB_TXP26                   | LVDS positive clock input                        |
| HDMI_RXNCLK        | <b>RXNCLK</b>       | GPIOB_TXN26                   | LVDS negative clock input                        |
| HDMI_RXPA1         | RXPA1               | GPIOB_TXP13                   | LVDS first link positive input                   |
| HDMI_RXNA1         | RXNA1               | GPIOB_TXN13                   | LVDS first link negative input                   |
| HDMI_RXPB1         | RXPB1               | GPIOB_TXP24                   | LVDS first link positive input                   |
| HDMI_RXNB1         | RXNB1               | GPIOB_TXN24                   | LVDS first link negative input                   |
| HDMI_RXPC1         | RXPC1               | GPIOB_TXP25                   | LVDS first link positive input                   |
| HDMI_RXNC1         | RXNC1               | GPIOB_TXN25                   | LVDS first link negative input                   |
| HDMI_RXPD1         | RXPD1               | GPIOB_TXP23                   | LVDS first link positive input                   |
| HDMI_RXND1         | RXND1               | GPIOB_TXN23                   | LVDS first link negative input                   |
| HDMI_RXPE1         | RXPE1               | GPIOB_TXP22                   | LVDS first link positive input                   |
| HDMI_RXNE1         | RXNE1               | GPIOB_TXN22                   | LVDS first link negative input                   |
| HDMI_RXPA2         | RXPA2               | GPIOB_TXP10                   | LVDS second link positive input                  |
| HDMI_RXNA2         | RXNA2               | GPIOB_TXN10                   | LVDS second link negative input                  |
| HDMI_RXPB2         | RXPB2               | GPIOB_TXP12                   | LVDS second link positive input                  |
| HDMI_RXNB2         | RXNB2               | GPIOB_TXN12                   | LVDS second link negative input                  |
| HDMI_RXPC2         | RXPC2               | GPIOB_TXP11                   | LVDS second link positive input                  |
| HDMI_RXNC2         | RXNC <sub>2</sub>   | GPIOB_TXN11                   | LVDS second link negative input                  |
| HDMI_RXPD2         | RXPD2               | GPIOB_TXP14                   | LVDS second link positive input                  |
| HDMI_RXND2         | RXND <sub>2</sub>   | GPIOB_TXN14                   | LVDS second link negative input                  |
| HDMI_RXPE2         | RXPE2               | GPIOB_TXP21                   | LVDS second link positive input                  |
| HDMI_RXNE2         | RXNE2               | GPIOB_TXN21                   | LVDS second link negative input                  |
| HDMI_PCSCL         | <b>PCSCL</b>        | GPIOT_TXP15                   | Serial programming clock for chip<br>programming |
| HDMI_PCSDA         | <b>PCSDA</b>        | GPIOT_TXN15                   | Serial programming data for chip<br>programming  |

#### Header J24 (Configurable Clock Generator)

J24 is an I2C bus header that connects to the on-board I2C configurable clock generator, Si5351A-B11429-GT (U14). You can change the clock output frequency of U14 through J24 header. Refer to part manufacturer for the correct procedure in configuring Si3531A clock generator.

| <b>Pin Number</b> | <b>Signal Name</b> | T120F576I4<br><b>Pin Name</b> | Description                                |
|-------------------|--------------------|-------------------------------|--------------------------------------------|
|                   | <b>SCL SILAB</b>   | GPIOL 72                      | Serial clock input for<br>clock generator. |
|                   | SDA SILAB          | GPIOL 73                      | Serial data line for<br>clock generator.   |
|                   | GND                |                               | Ground                                     |

*Table 26: J21 (Configurable Clock Generator) Pin Assignments*

### <span id="page-25-0"></span>User Outputs

The board has 8 green user LEDs that are connected to I/O pins in T120F576I4 banks 2F. By default, the T120F576I4 I/O connected to these LEDs are set as active high. To turn a given LED on, pull the corresponding I/O signal high.

**Note:** When adding these GPIO in the Efinity® Interface Designer, configure them as output pins.

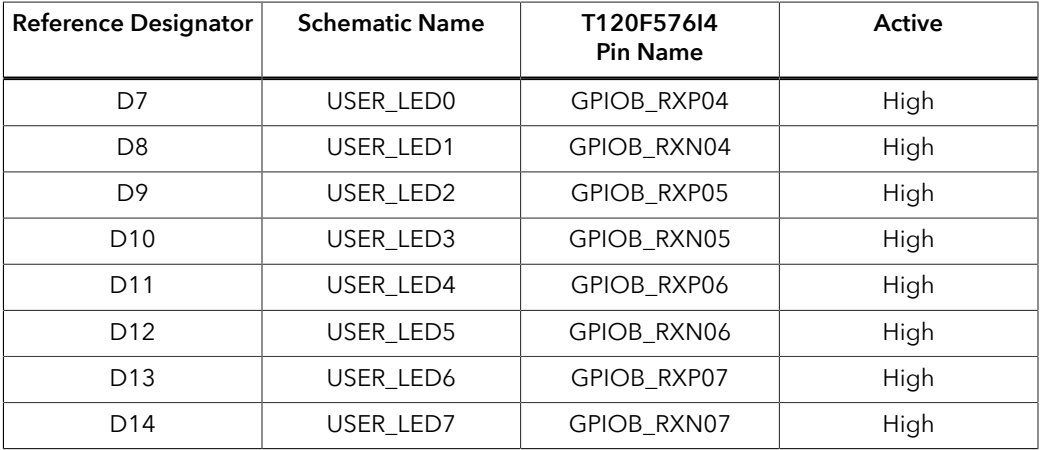

#### *Table 27: User Outputs*

Ĭ.

### <span id="page-26-0"></span>User Inputs

The board has 4 pushbutton switches and 4 DIP switches that you can use as inputs to the T120F576I4 device. The T120F576I4 bank 2F I/O signals connect to T120F576I4 pins to control the functionality. When building designs using this switches, turn on an internal pull up for these pins in the Interface Designer.

When you press the pushbutton switches the signal drives low, indicating user input. Turning the DIP switch to the on position drives the signal low.

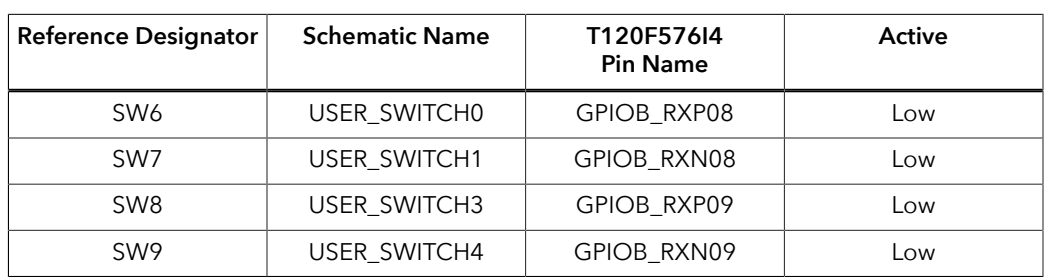

#### *Table 28: User Pushbuttons*

#### *Table 29: User DIP Switches*

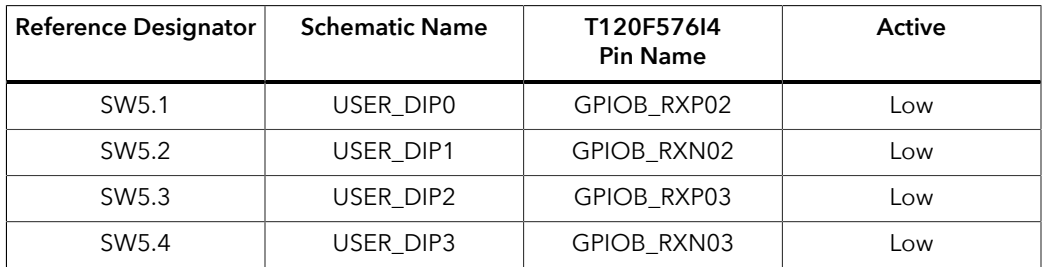

# <span id="page-27-0"></span>MIPI and LVDS Expansion Daughter Card

The MIPI and LVDS Expansion Daughter Card (part number: EFX\_DC\_GPIO\_B) converts the signals from the development board's QSE header.

*Figure 4: MIPI and LVDS Expansion Daughter Card*

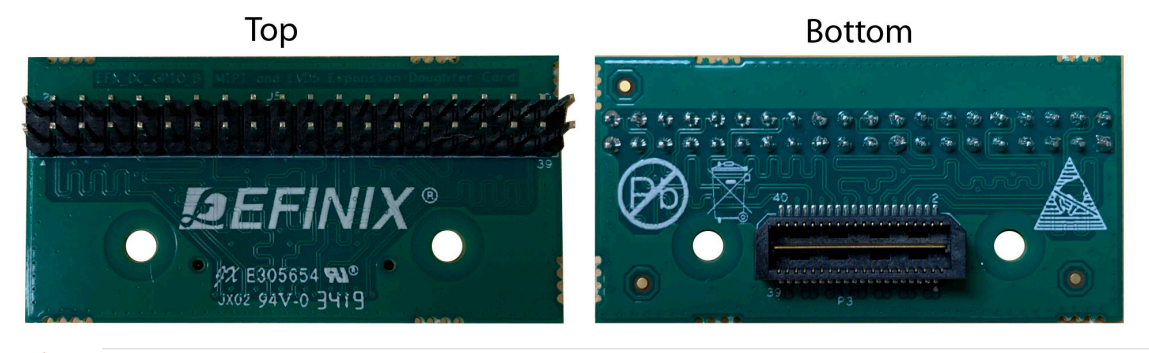

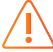

**Warning:** The board can be damaged without proper anti-static handling.

### <span id="page-27-1"></span>Features

- Bridges 40-pin MIPI or LVDS interfaces on the development board to a 40-pin male header
- Power supplied from the development board; no external power required — Each pin supports up to 3 A

### <span id="page-28-0"></span>Headers

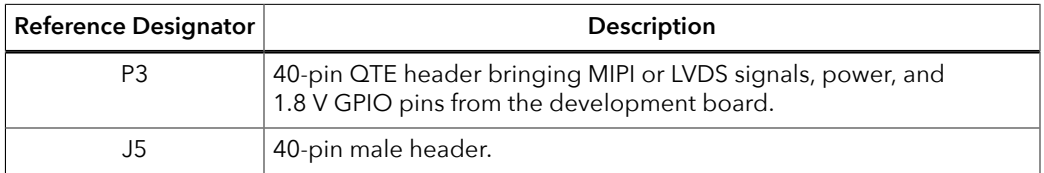

#### *Table 30: MIPI and LVDS Expansion Daughter Card Headers*

#### Headers P3 (QTE Connector) and J5 (40-Pin Male Header)

P3 is a 40-pin QTE header to connect the daughter card to the QSE header on the development board. J5 is a 40-pin male header.

*Table 31: QTE Connector (P3) and Expansion Prototype Connector (J5)*

| Pin<br><b>Number</b> | <b>Pin Name</b> | Description | Pin<br><b>Number</b> | <b>Pin Name</b> | Description |
|----------------------|-----------------|-------------|----------------------|-----------------|-------------|
| $\mathbf{1}$         | GPIO_H01        | User I/O    | $\overline{2}$       | GPIO_H02        | User I/O    |
| 3                    | GPIO_H03        | User I/O    | 4                    | GPIO_H04        | User I/O    |
| 5                    | <b>GND</b>      | Ground      | 6                    | <b>GND</b>      | Ground      |
| $\overline{7}$       | GPIO_H07        | User I/O    | 8                    | GPIO_H08        | User I/O    |
| 9                    | GPIO_H09        | User I/O    | 10                   | GPIO_H10        | User I/O    |
| 11                   | <b>GND</b>      | Ground      | 12                   | <b>GND</b>      | Ground      |
| 13                   | GPIO_H13        | User I/O    | 14                   | GPIO_H14        | User I/O    |
| 15                   | GPIO_H15        | User I/O    | 16                   | GPIO_H16        | User I/O    |
| 17                   | <b>GND</b>      | Ground      | 18                   | <b>GND</b>      | Ground      |
| 19                   | GPIO_H19        | User I/O    | 20                   | GPIO_H20        | User I/O    |
| 21                   | GPIO_H21        | User I/O    | 22                   | GPIO_H22        | User I/O    |
| 23                   | <b>GND</b>      | Ground      | 24                   | <b>GND</b>      | Ground      |
| 25                   | GPIO_H25        | User I/O    | 26                   | GPIO_H26        | User I/O    |
| 27                   | GPIO_H27        | User I/O    | 28                   | GPIO_H28        | User I/O    |
| 29                   | <b>GND</b>      | Ground      | 30                   | <b>GND</b>      | Ground      |
| 31                   | GPIO_H31        | User I/O    | 32                   | GPIO_H32        | User I/O    |
| 33                   | GPIO_H33        | User I/O    | 34                   | GPIO_H34        | User I/O    |
| 35                   | <b>GND</b>      | Ground      | 36                   | <b>GND</b>      | Ground      |
| 37                   | GPIO_H37        | User I/O    | 38                   | GPIO_H38        | User I/O    |
| 39                   | GPIO_H39        | User I/O    | 40                   | GPIO_H40        | User I/O    |

# <span id="page-29-0"></span>Signal Mapping

### MIPI Signal Mapping

This table shows the pin mapping from the MIPI headers (P5, P6, P7, P8, P9, and P10) to the daughter card headers.

#### *Table 32: MIPI Signal Mapping*

Where x is 0 or 1 and y is TXD or RXD

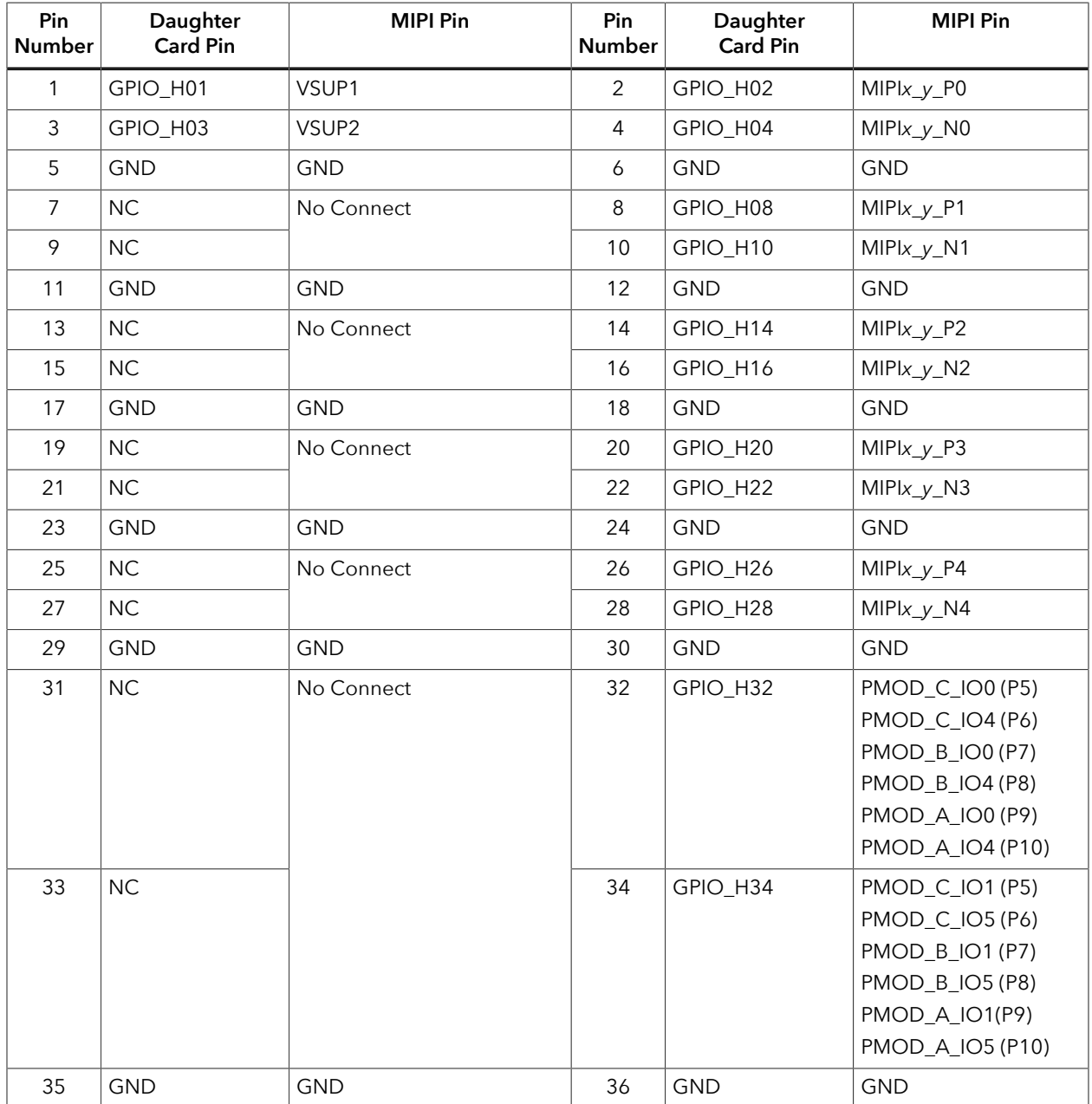

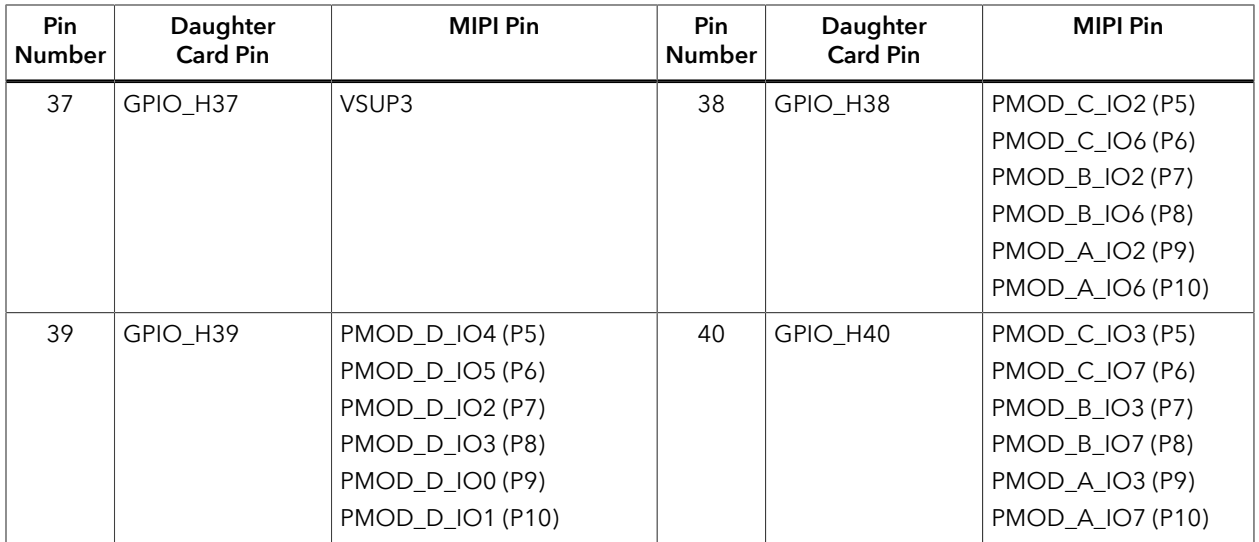

### LVDS Signal Mapping

This table shows the pin mapping from the LVDS headers (P2, P3, and P4) to the daughter card headers.

### *Table 33: LVDS Signal Mapping*

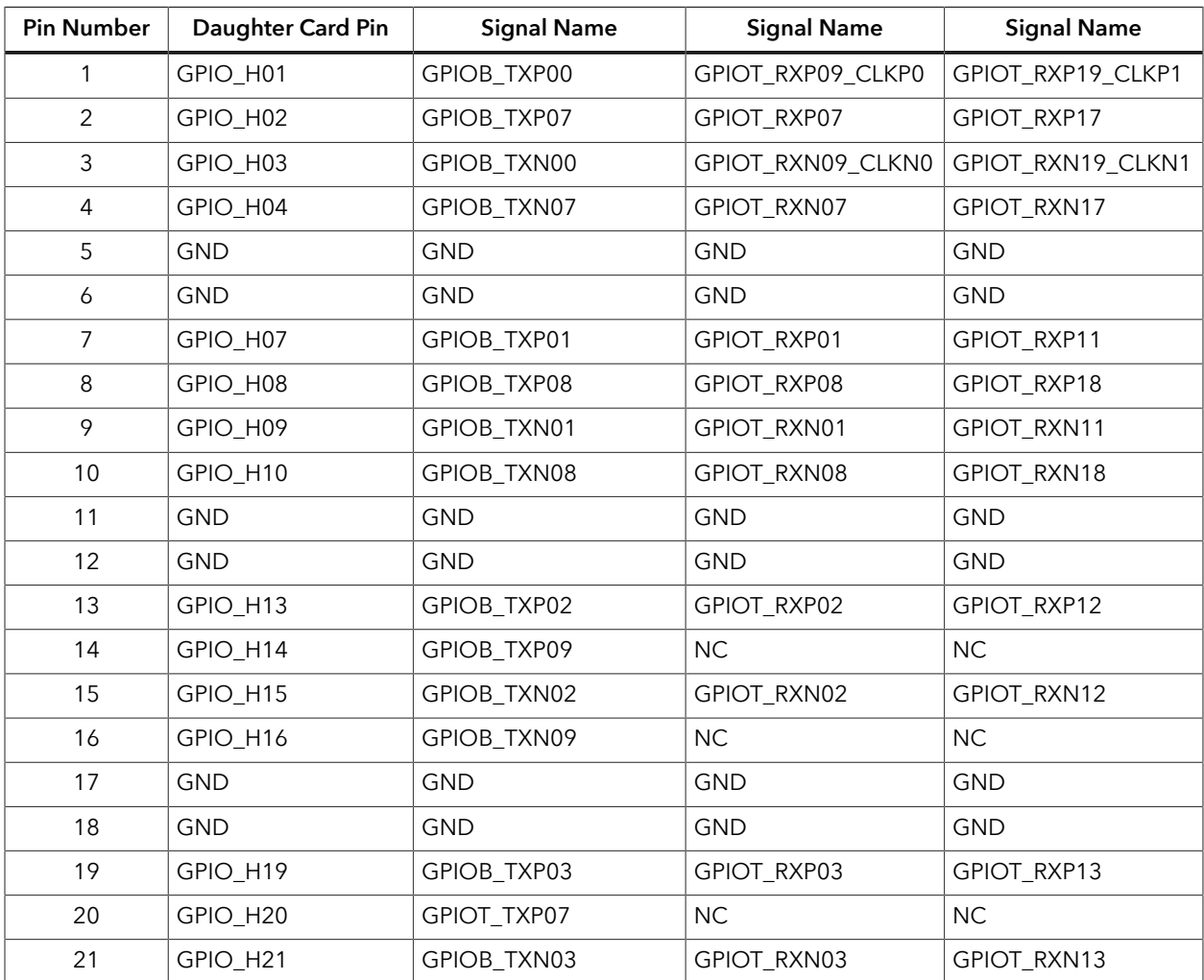

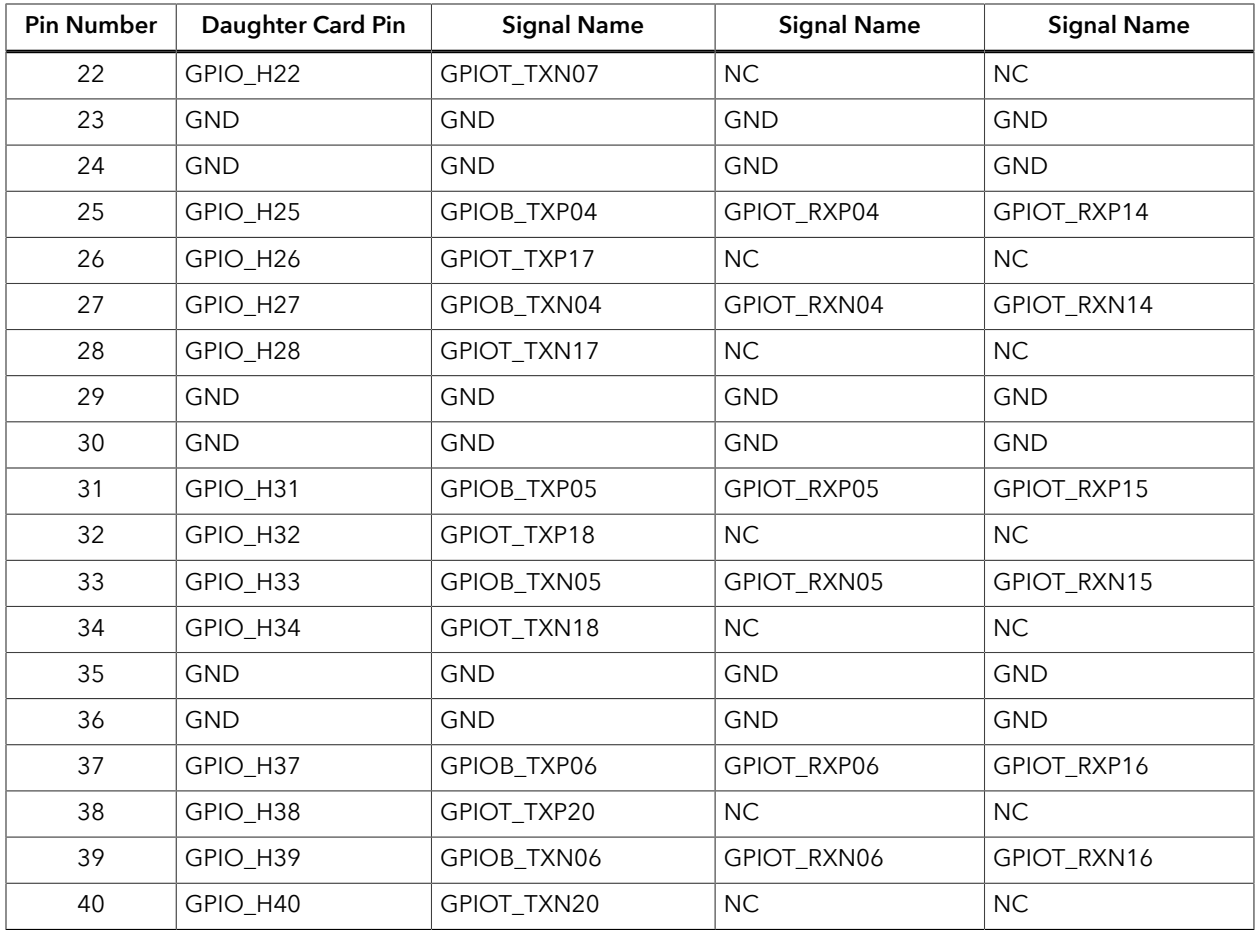

# <span id="page-32-0"></span>Raspberry Pi Camera Connector Daughter **Card**

The kit includes the Raspberry Pi Camera Connector Daughter Card (part number: EFX\_DC\_CAM\_FPC15\_B), which bridges between the Trion® T120 BGA576 Development Board and a Raspberry Pi camera module. The daughter card connects to a Raspberry Pi computer or any Raspberry Pi camera using a 15 pin flat cable. Additionally, the board has a 10 pin header for optional camera control pins.

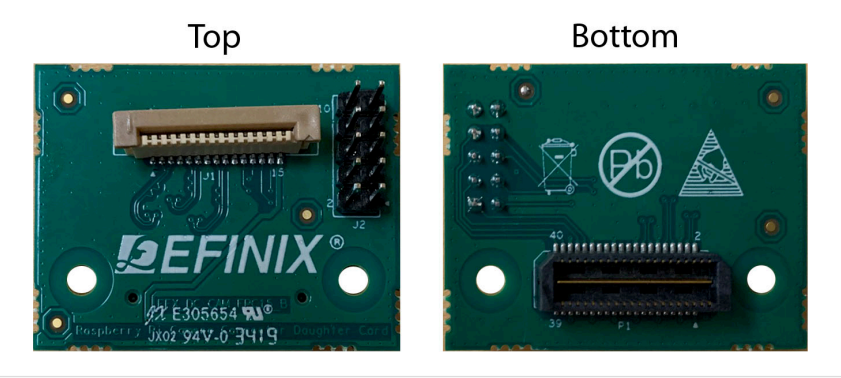

*Figure 5: Raspberry Pi Camera Connector Daughter Card*

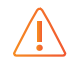

**Warning:** The board can be damaged without proper anti-static handling.

### <span id="page-32-1"></span>Features

- Bridges 40-pin MIPI CSI-2 interface on a Trion® T120 BGA576 Development Board to a 15-pin interface
- Pin to pin compatible with Raspberry Pi cameras
- Supports up to 1.5 Gbps on MIPI interface
- User selectable pins for optional camera functions
- Power supplied from the Trion® T120 BGA576 Development Board; no external power required; each pin supports up to 3 A

**Note:** For technical support using Raspberry Pi cameras, please refer to their web site at **[www.raspberrypi.org](https://www.raspberrypi.org)**.

### <span id="page-32-2"></span>**Headers**

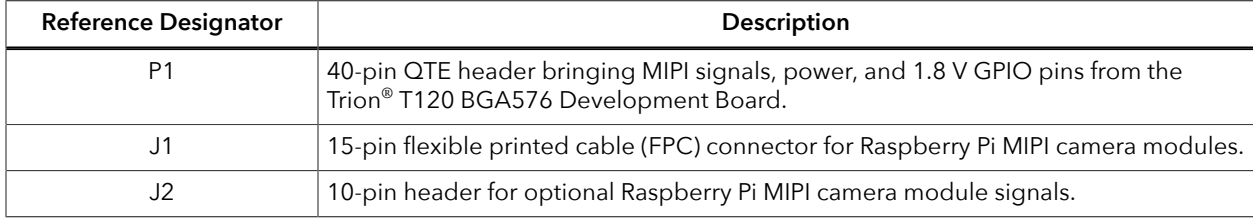

*Table 34: Raspberry Pi Camera Connector Daughter Card Headers*

### <span id="page-33-0"></span>*Header P1 (Development Board Connector)*

P1 is a 40-pin QTE header to connect the daughter card to the Trion® T120 BGA576 Development Board. The header provides MIPI signals and power to the camera module.

- *Raspberry Pi computer*—When using this daughter card with a Raspberry Pi computer, connect header P1 to a MIPI TX socket on the development board.
- *Raspberry Pi camera*—When using this daughter card with a Raspberry Pi camera, connect header P1 to a MIPI RX socket on the development board.

**Note:** See **Attaching Camera [Connector](#page-38-0) Daughter Cards** on page 39 for details.

#### *Table 35: Development Board Connector (P1)*

Ť

where *n* is RXD or TXD, depending on whether you are connecting to a camera or Raspberry Pi computer.

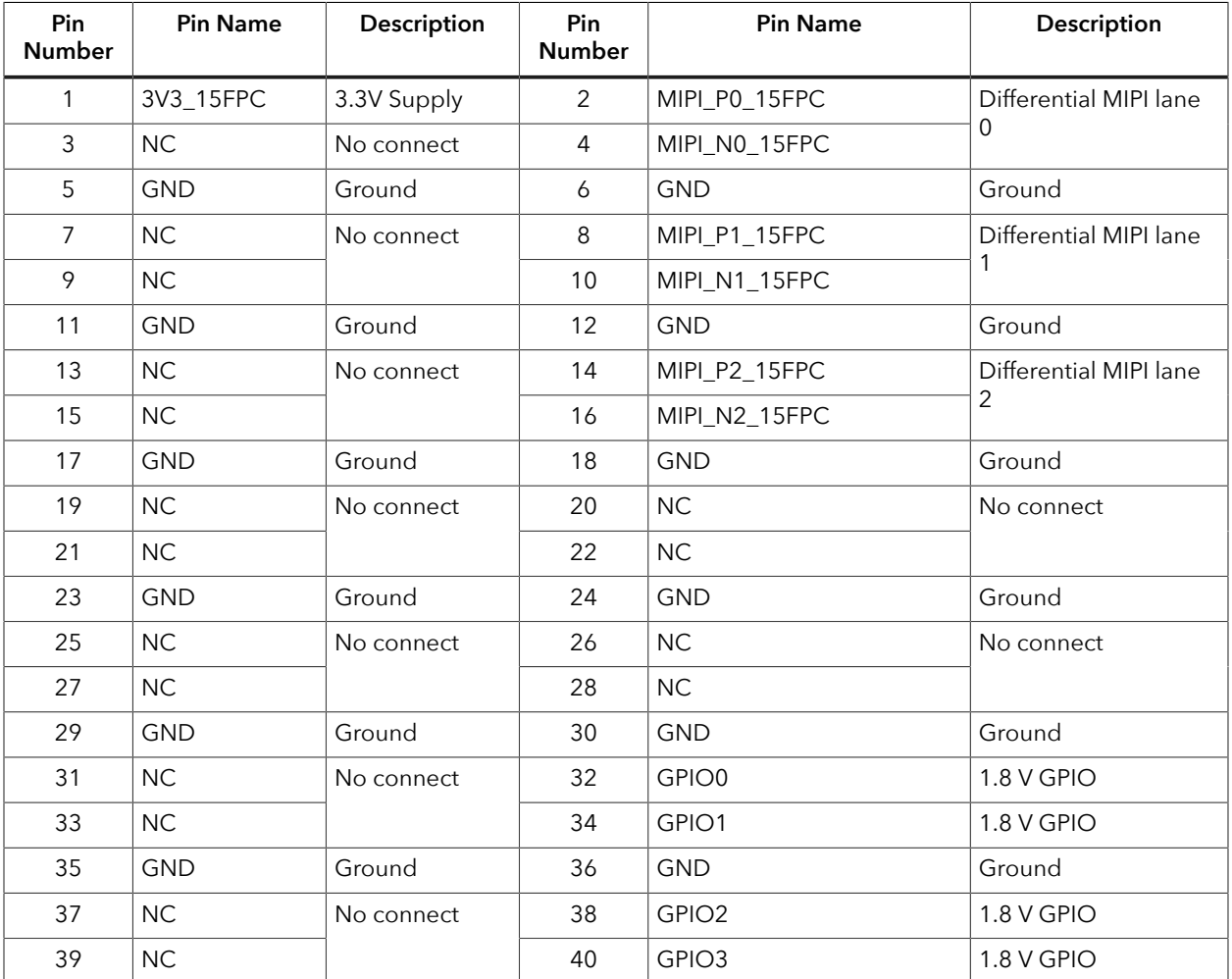

### <span id="page-34-0"></span>*Header J1 (Raspberry Pi FPC15 Connector)*

J1 is a 15-pin flexible flat cable header for connecting to a Raspberry Pi MIPI camera module.

- *Raspberry Pi computer*—When using this daughter card with a Raspberry Pi computer, these pins are TX.
- *Raspberry Pi camera*—When using this daughter card with a Raspberry Pi camera, these pins are RX.

#### *Table 36: Raspberry Pi FPC15 Connector (J1)*

where *n* is RXD or TXD, depending on whether you are connecting to a camera or Raspberry Pi computer.

| <b>Pin Number</b> | <b>Pin Name</b> | Description                                         |
|-------------------|-----------------|-----------------------------------------------------|
| 1                 | <b>GND</b>      | Ground                                              |
| $\overline{2}$    | MIPI_N0_15FPC   | Differential MIPI lane 0                            |
| 3                 | MIPI_PO_15FPC   |                                                     |
| 4                 | <b>GND</b>      | Ground                                              |
| 5                 | MIPI_N1_15FPC   | Differential MIPI lane 1                            |
| 6                 | MIPI_P1_15FPC   |                                                     |
| 7                 | <b>GND</b>      | Ground                                              |
| 8                 | MIPI_N2_15FPC   | Differential MIPI lane 2                            |
| 9                 | MIPI_P2_15FPC   |                                                     |
| 10                | <b>GND</b>      | Ground                                              |
| 11                | GPIO2_15FPC     | GPIO for Raspberry Pi MIPI camera module            |
| 12                | GPIO3_15FPC     |                                                     |
| 13                | GPIO0_15FPC     | Serial clock for Raspberry Pi MIPI camera<br>module |
| 14                | GPIO1_15FPC     | Serial data for Raspberry Pi MIPI camera<br>module  |
| 15                | 3V3_15FPC       | 3.3 V power supply                                  |

### <span id="page-35-0"></span>*Header J2 (Optional Camera Signals)*

The J2 header has optional pins (SCL and SDA) that are used for MIPI Camera Command Set (CSS) transactions. These signals are routed to the Trion® FPGA on the board. You can control these pins with an external device by removing the jumpers and connecting wires from the header to an external device.

Î.

**Note:** If you connect jumpers to any pins in J2, do not use the corresponding GPIO in your design. For example, if you use jumpers on pins 1-2 and 3-4, do not use GPIO 69 or GPIO 70.

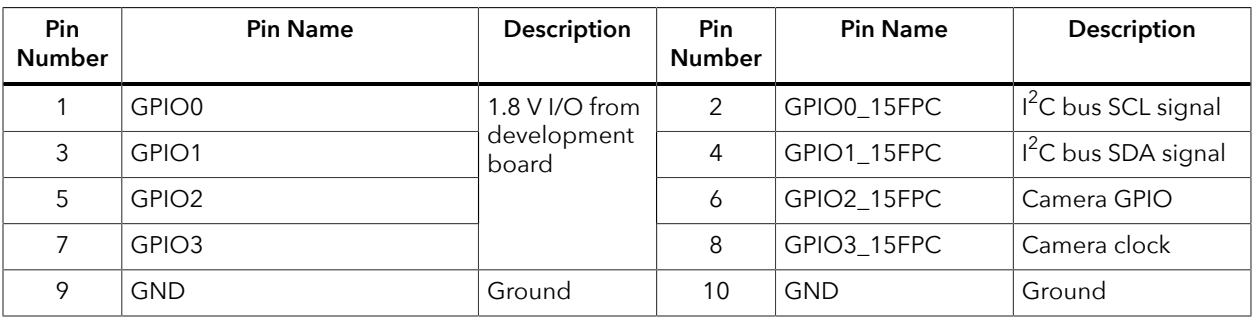

#### *Table 37: Optional Camera Signals (J2)*

# <span id="page-36-0"></span>Setting up the Board

## <span id="page-36-1"></span>Installing Standoffs

Before using the board, attach the standoffs with the screws provided in the kit.

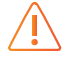

**Warning:** You can damage the board if you over tighten the screws. Tighten all screws to a torque between  $4 \pm 0.5$  kgf/cm and  $5 \pm 0.5$  kgf/cm.

## <span id="page-36-2"></span>Setting the Power-Up Sequence for MIPI Cameras

Trion® T120 BGA576 Development Board has a built-in power-up sequence circuit for the MIPI transmitter and receiver interfaces (P5, P6, P7, P8, P9, and P10) that is compatible with MIPI camera sensor power requirements. To enable the power-up sequence, you slide SW1 to position 3 and connect jumpers on the power supply headers J4, J5, and J6 for the voltages you want.

- **1.** Remove power from the board.
- **2.** Choose your camera voltage for VSUP1 (J4) by connecting pins 5 and 6 for 3.3 V or pins 9 and 10 for 2.8 V.
- **3.** Connect pins 5 and 6 for VSUP2 (J5).
- **4.** Connect pins 3 and 4 for VSUP3 (J6).
- **5.** Slide SW1 to position 3.
- **6.** Attach the camera connector daughter card for the camera you want to use to the board.
- **7.** Attach the camera to the daughter card.
- **8.** Turn on power to the board.

#### *Figure 6: Setting the Power Sequence Jumpers*

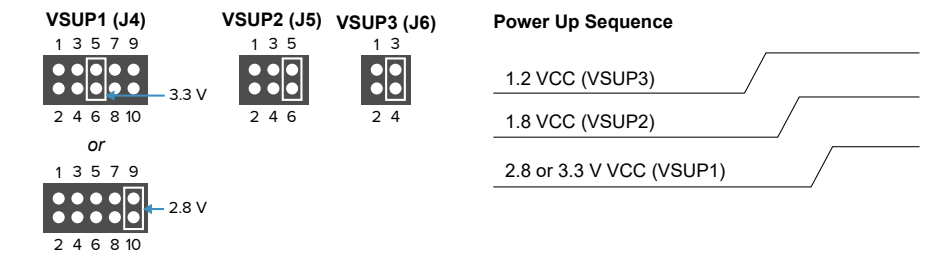

## <span id="page-37-0"></span>Attaching the MIPI and LVDS Expansion Daughter Card

The Trion® T120 BGA576 Development Board supports an expansion daughter card that fans out the GPIO.

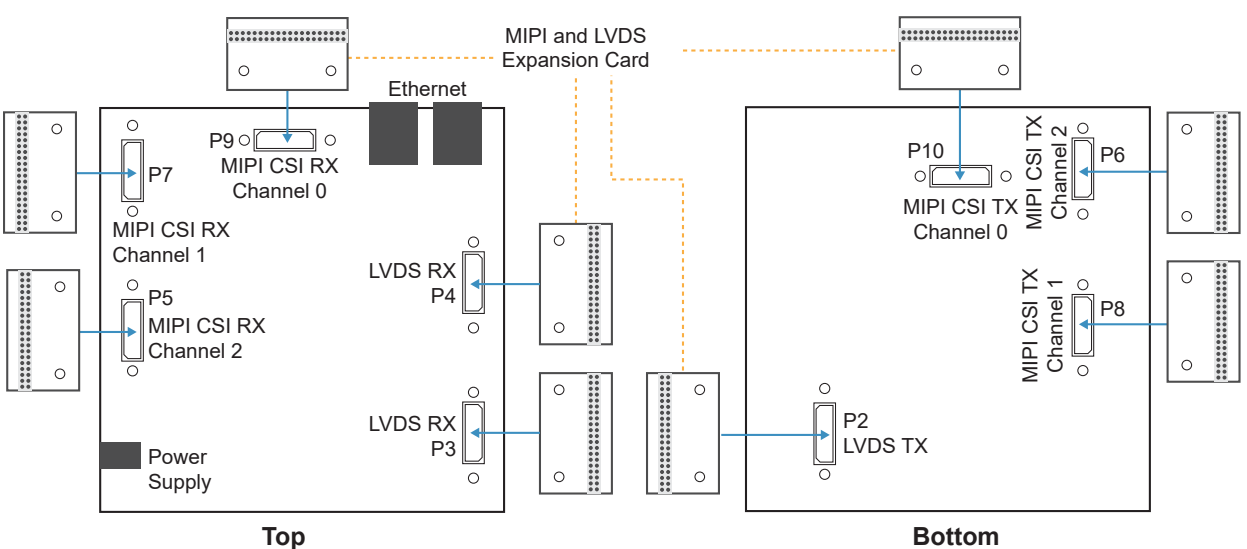

*Figure 7: Attaching MIPI and LVDS Expansion Daughter Card*

To connect the daughter card:

- **1.** Remove power from the Trion® T120 BGA576 Development Board.
- **2.** Attach standoffs to the MIPI and LVDS Expansion Daughter Card.
- **3.** Attach the MIPI and LVDS Expansion Daughter Card to one of the LVDS or MIPI 40-pin headers on the Trion® T120 BGA576 Development Board.
- **4.** Connect any cables to the GPIO as needed for your application.
- **5.** Power up the Trion® T120 BGA576 Development Board.

## <span id="page-38-0"></span>Attaching Camera Connector Daughter Cards

The camera connector daughter card attaches to the high-speed MIPI TX or RX headers.

#### *Figure 8: Attaching Camera Connector Daughter Cards (T120 BGA576 Board)*

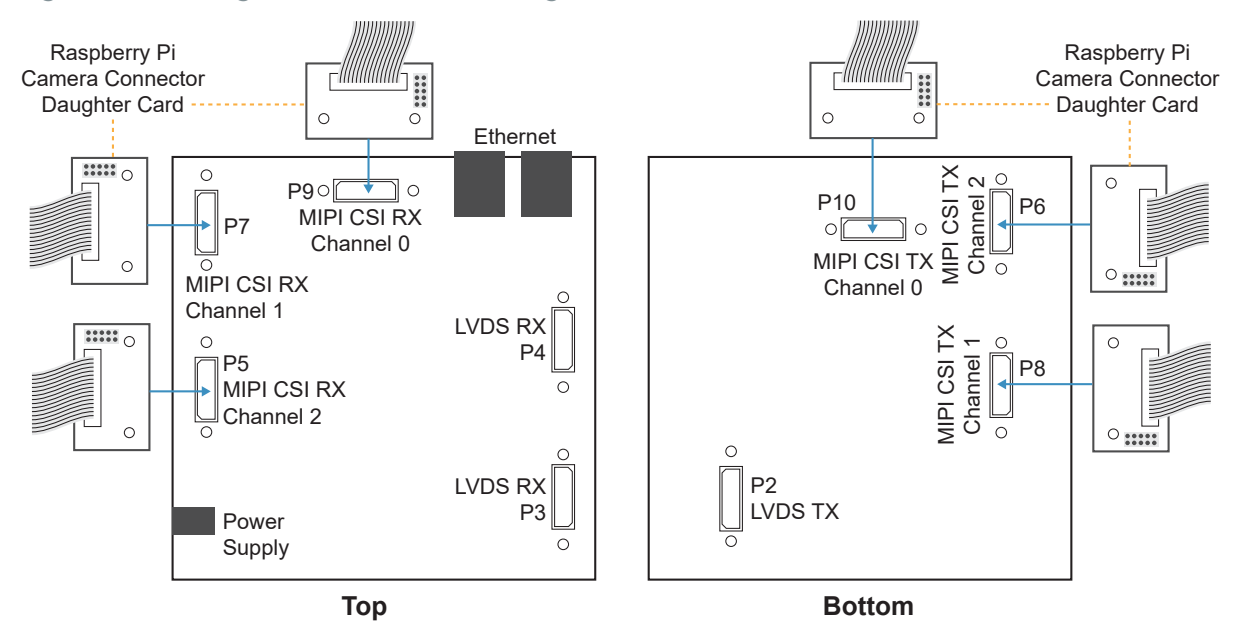

To connect a daughter card:

- **1.** Remove power from the Trion® T120 BGA576 Development Board.
- **2.** Attach standoffs to the daughter card.
- **3.** Attach the daughter card to the 40-pin header on the board.
- **4.** Connect the camera module or computer to the daughter card using a ribbon cable.
- **5.** Power up the board.

# <span id="page-39-0"></span>Using the Example Design

Efinix® preloads the Trion® T120 BGA576 Development Board with a debayer filter design. A Raspberry Pi v2 camera captures video and sends it through the Trion® T120 FPGA's RX interface. The interface processes the video (1920 x 1080 resolution, RAW 10) using 2 MIPI lanes. The T120 FPGA manipulates the image data using an RGB gain filter and debayer filter. The T120 sends the resulting image to the HDMI interface, which you can view using an HDMI monitor.

This example design also illustrates the internal reconfiguration feature of Trion® FPGAs. One design, the golden image, initializes the LVDS to HDMI bridge chip (IT6263). The T120 then reconfigures itself with the debayer design, which controls the video streaming.

*Figure 9: Debayer Filter Design Block Diagram*

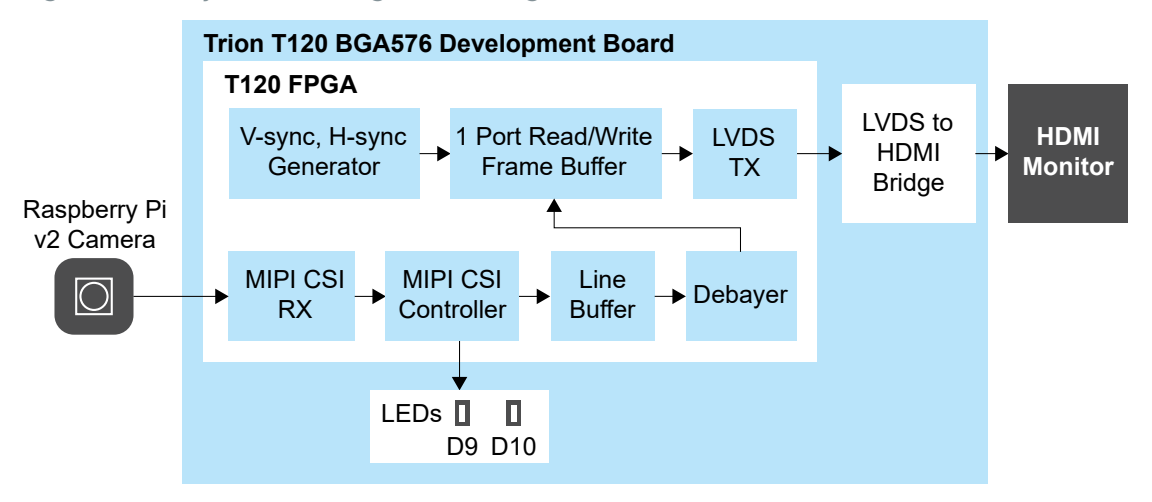

The example design uses the following hardware:

- Trion® T120 BGA576 Development Board
- Raspberry Pi Camera Connector Daughter Card
- Raspberry Pi v2 camera module
- 15-pin flat cable
- 1080p monitor with HDMI connector
- HDMI cable
- 12 V power adapter

### <span id="page-40-0"></span>About the Internal Reconfiguration Feature

Trion® and Titanium FPGAs have built-in hardware that supports an internal reconfiguration feature in which the FPGA can reconfigure itself from a bitstream image stored in flash memory. This feature is useful for performing system upgrades from a remote location. In these applications, the FPGA is the "brain" that controls the system functionality (that is, there is no microcontroller or CPU).

In a typical reconfiguration flow, the FPGA first configures itself using a "golden" bitstream image as usual. Then, the FPGA receives a new application image remotely, via Ethernet, Wi-Fi, etc., and saves it to flash memory. Then, the FPGA triggers itself to reconfigure using the new image.

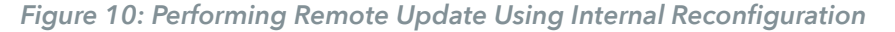

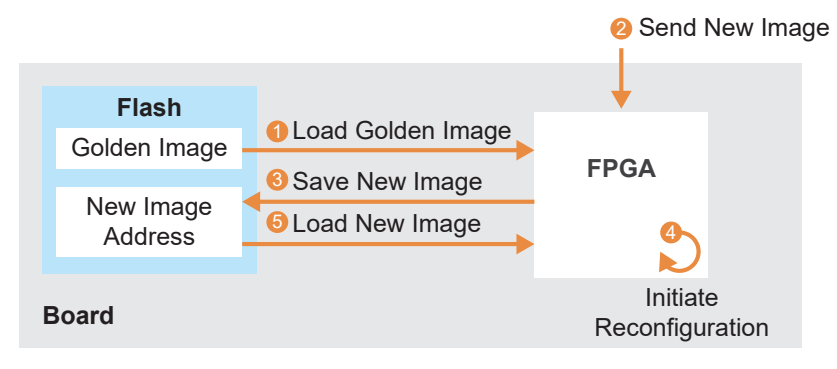

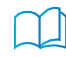

**Learn more:** Refer to **AN 010: Using the Internal [Reconfiguration](https://www.efinixinc.com/support/docsdl.php?s=ef&pn=AN010) Feature to Remotely Update Trion [FPGAs](https://www.efinixinc.com/support/docsdl.php?s=ef&pn=AN010)** for more information.

### <span id="page-40-1"></span>Example Design Project Files

This Raspberry Pi to HDMI example design has two projects:

- *mipi\_pi\_cam\_debayer\_i2c\_top*—Golden image for I2C initialization of LVDS-HDMI bridge chip(On board IT6263).
- *mipi pi cam debayer\_wo\_i2c\_top*—Streams data from the Raspberry Pi camera to through the T120 FPGA to the HDMI monitor.

The hex files for these two projects are combined into the **mipi\_pi\_cam\_debayer\_preload\_top.hex** file, which is pre-loaded onto the development board.

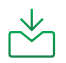

**Download:** You can download the project files from the Support Center.

### <span id="page-41-0"></span>Set Up the Hardware

The following figure shows the hardware setup steps:

*Figure 11: Hardware Setup*

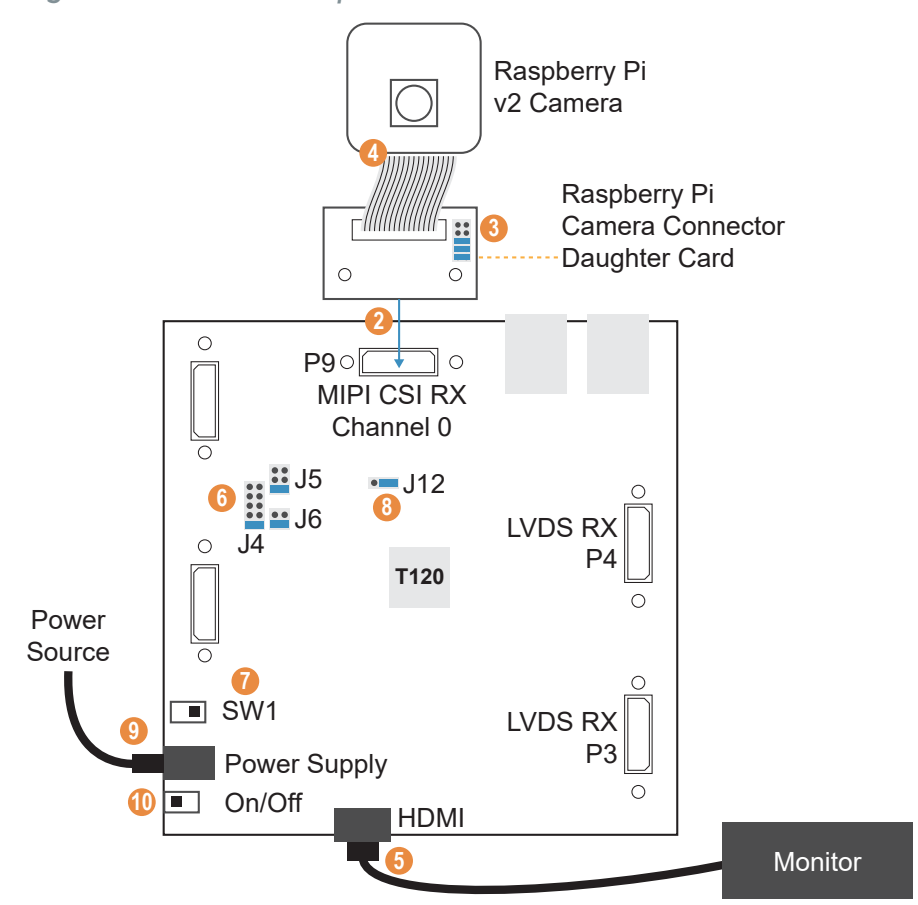

- **1.** Attach standoffs to the board if you have not already done so.
- **2.** Connect the Raspberry Pi Camera Connector Daughter Card to the board.
- **3.** On the daughter card, connect the following pins with jumpers: 1 2, 3 4, and 5 6.
- **4.** Connect the Raspberry Pi v2 camera module to the daughter card using the 15-pin flat cable.
- **5.** Connect the HDMI cable to the HDMI connector and to an HDMI-compatible monitor.
- **6.** Connect jumpers to set the camera power sequence:
	- *VSUP1 (J4)*—Connect pins 5 6 or 9 10 (default)
	- *VSUP2 (J5)*—Connect pins 5 6 (default)
	- *VSUP3 (J6)*—Connect pins 3 4 (default)
- **7.** Slide SW1 to position 3, which enables the power up sequence circuit for the MIPI CSI-2 cameras.
- **8.** Use a jumper to connect pins 2 and 3 on J12 to enable the on-board 10 MHz oscillator.
- **9.** Connect the 12 V power cable to the board connector and to a power source.
- **10.**Turn on the board's power switch.

### <span id="page-42-0"></span>Connecting the Raspberry Pi Cable

The 15-pin flat cable for the Raspberry Pi camera has a blue stripe on one side.

- When connecting to the camera, the stripe faces away from the camera.
- When connecting to the Raspberry Pi Camera Connector Daughter Card, the stripe faces away from the Efinix® logo.

*Figure 12: Connecting Raspberry Pi Cable*

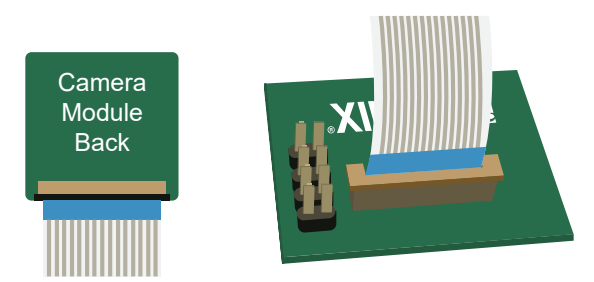

### <span id="page-42-1"></span>Run the Example Design

After the FPGA configures, it outputs video to the monitor.

The design includes the **it6263\_reg.mem** file that contains the register mapping for the 1080p resolution. To use a different resolution, modify the register map file. Each line represents the MSB or data.

- Line 1 is the MSB of the 8 bit register.
- Line 2 is the LSB of the 8 bit register.
- Line 3 is the 8-bit data.
- Line 4 is the MSB of the next register, and so on

For example:

Lines 1, 2, and 3 refer to register 3000 and data 01.

Lines 4, 5, and 6 refer to register 3005 and data 01.

# <span id="page-43-0"></span>Creating Your Own Design

The Trion® T120 BGA576 Development Board allows you to create and explore designs for the T120 device. Efinix® provides example code and designs to help you get started:

- Our Support Center (**[www.efinixinc.com/support](https://www.efinixinc.com/support)**) includes examples targeting the board.
- The Efinity software includes also example designs that you can use as a starting point for your own project, and includes a step-by-step **[tutorial](https://www.efinixinc.com/support/docsdl.php?s=ef&pn=UG-EFN-TUTORIAL)**.
- **[AN 027: Using the Raspberry Pi to HDMI Example Designs \(T120 BGA576\)](https://www.efinixinc.com/support/docsdl.php?s=ef&pn=AN027)** includes example designs with additional features for Trion® T120 BGA576 Development Board.

# <span id="page-44-0"></span>Appendix 1: Shared Resources

Some of the resources available on the Trion® T120 BGA576 Development Board are connected to more than one I/Os. You need to ensure there are no overlapping assignments when using these resources. The following table lists the resources shared by more than one I/Os. You can refer to this table to help you plan the resources available in the Trion® T120 BGA576 Development Board

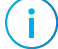

**Note:** Resources that are not listed are only available from one I/O (see **[Headers](#page-10-0)** on page 11).

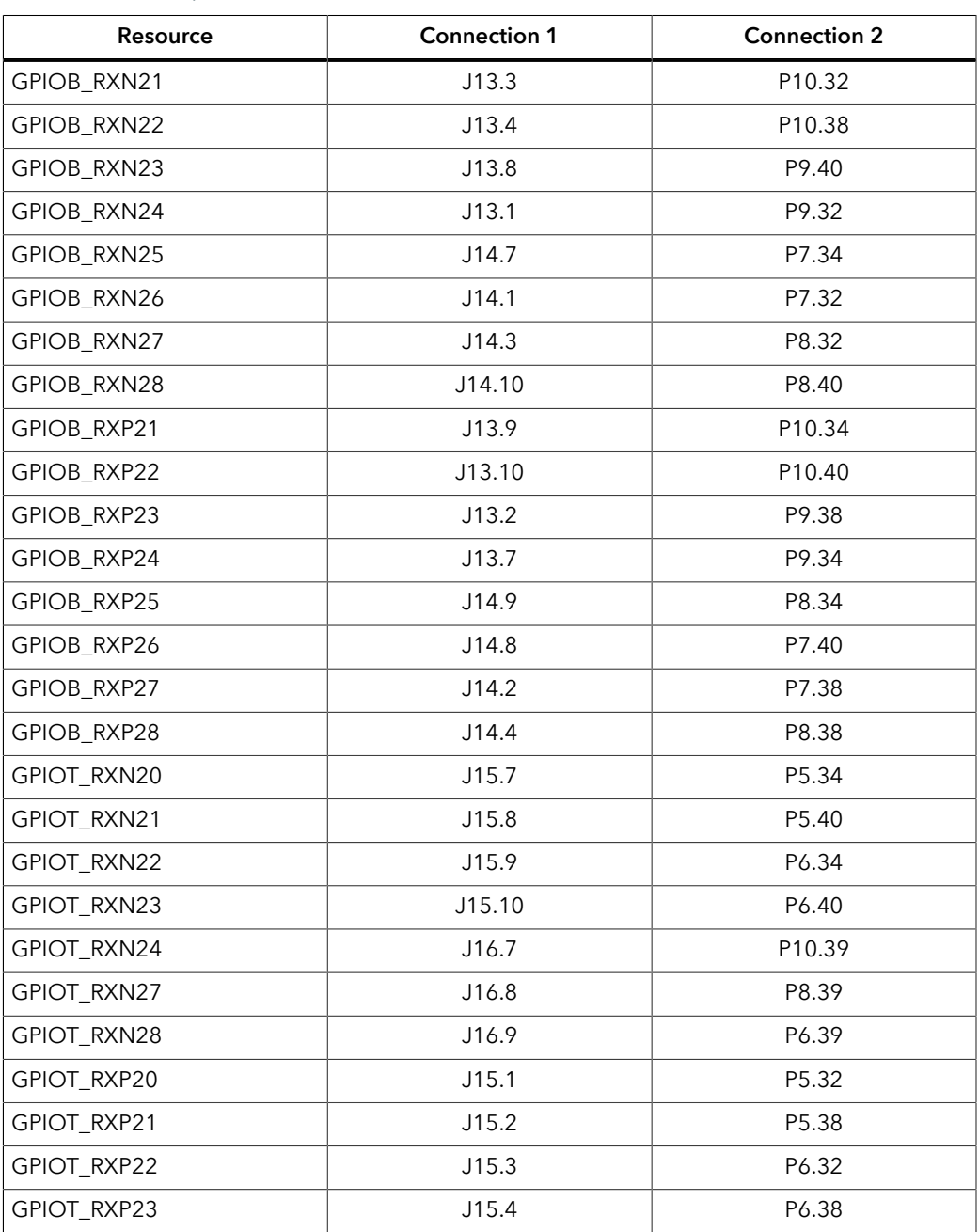

#### *Table 38: Trion ® T120 BGA576 Development Board Shared Resources* <header name>.<pin name/number>

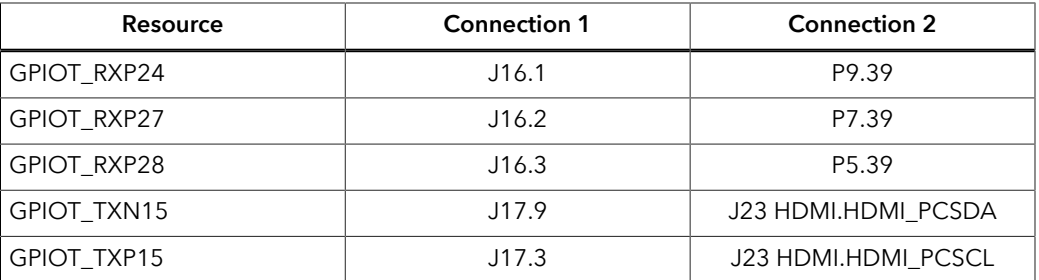

# <span id="page-46-0"></span>Revision History

### *Table 39: Revision History*

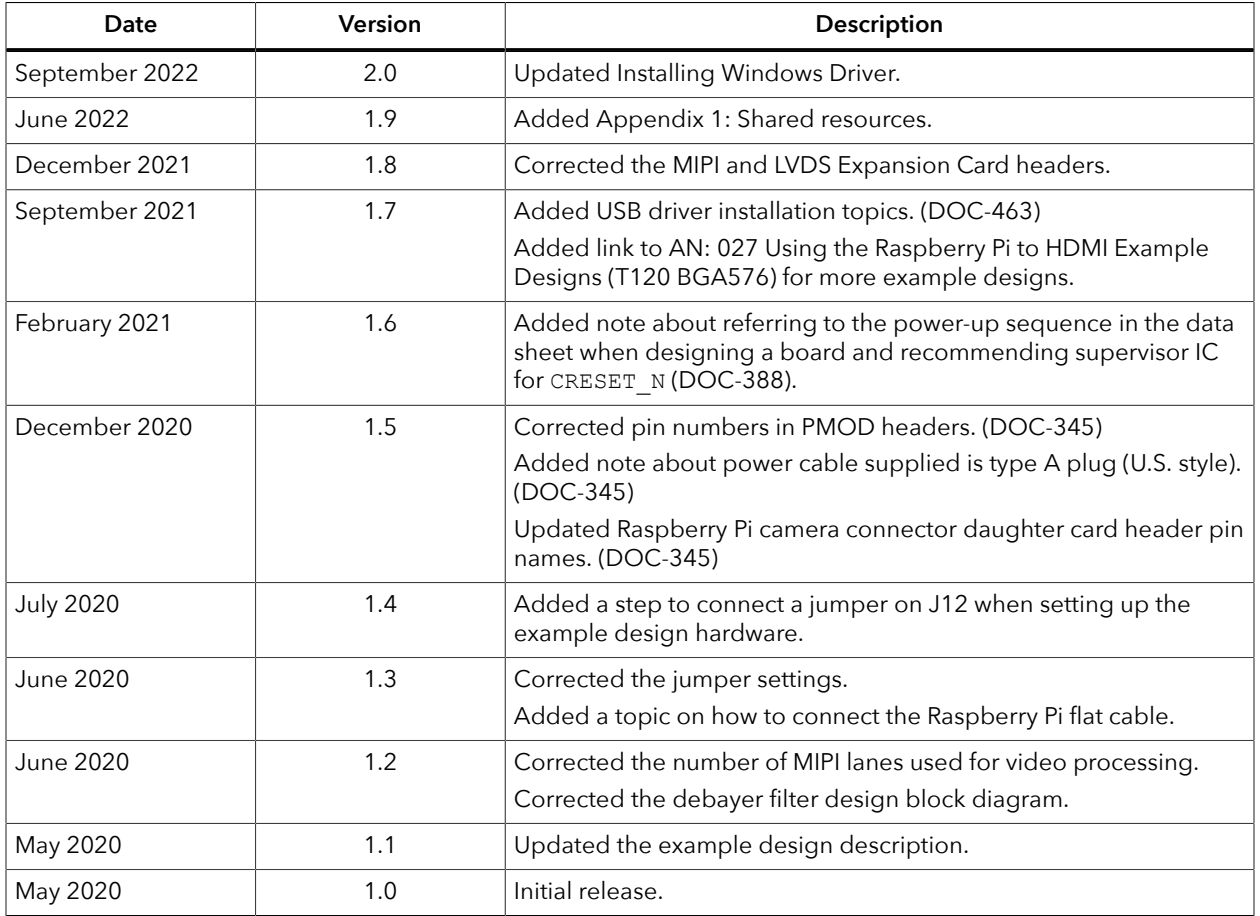